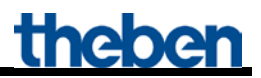

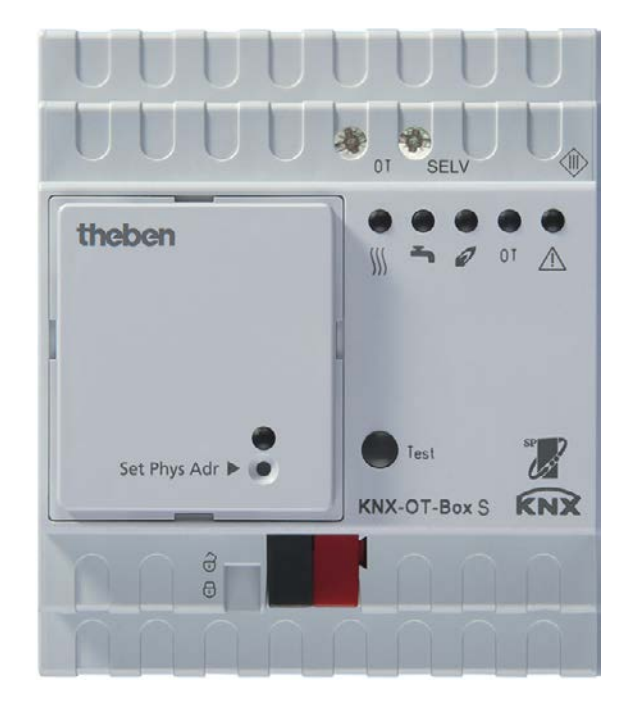

KNX-OT-Box S n.º ref. 8559201

# **Índice**

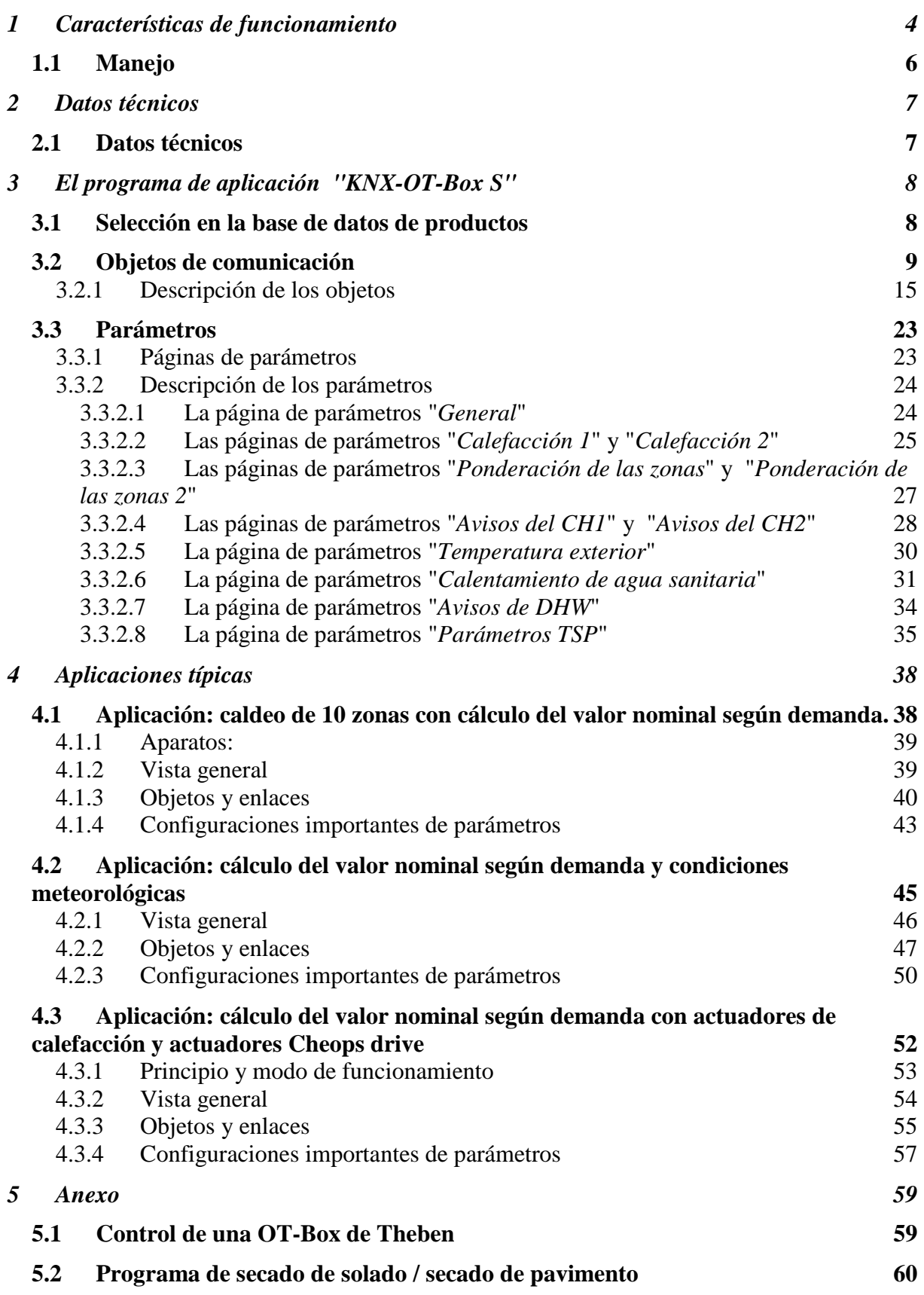

# theben

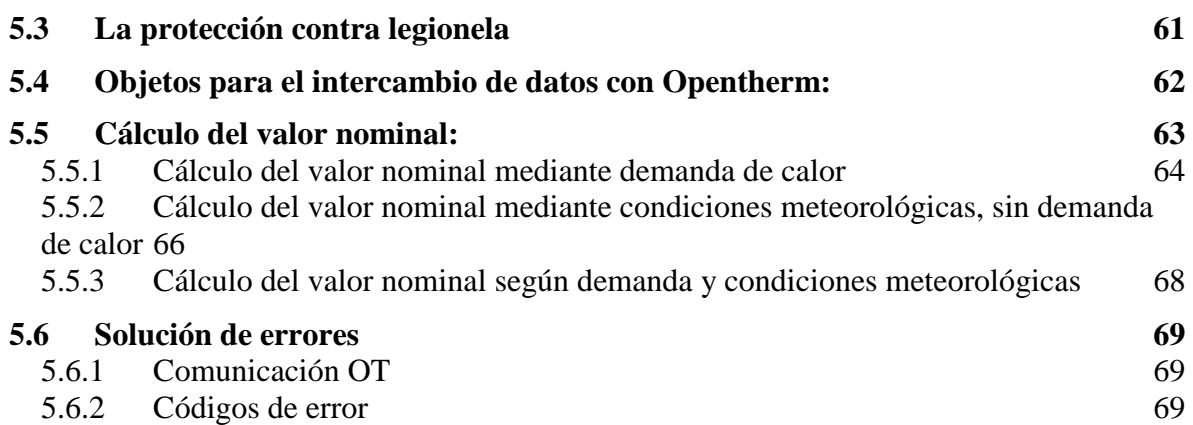

# <span id="page-3-0"></span>**1 Características de funcionamiento**

Con la nueva KNX-OT-Box, Theben tiende un puente entre dos mundos: KNX y los generadores de calor OpenTherm se pueden conectar mediante esta interfaz universal. Esta se puede utilizar como maestro para el generador de calor OpenTherm en combinación con una regulación de espacios individuales KNX.

• **OpenTherm y KNX**

La nueva interfaz de Theben conecta el BUS KNX con el sistema de comunicación OT de uso frecuente en calentadores de gas. Como maestro, la KNX-OT-Box permite el intercambio bidireccional de datos entre el generador de calor OpenTherm y la distribución de calor a través del sistema KNX para regulación de espacios individuales.

- **Cómodo manejo mediante pantalla multifuncional** En la pantalla multifuncional VARIA 826 / 826 S KNX se pueden ajustar y cambiar las especificaciones para el control de caldera. Estas se transmiten al generador de calor OpenTherm a través de la KNX-OT-Box.
- **Regulación del espacio piloto** Ahora la nueva interfaz no solo permite la regulación del espacio piloto, sino también la optimización del avance según la demanda, incluyendo todos los espacios.
- **Calentamiento de bajo consumo de agua sanitaria** El calentamiento de agua sanitaria con instalación solar contribuye al ahorro energético, ya que, por ejemplo, se pueden tener en cuenta los partes meteorológicos que anuncien un tiempo soleado para el calentamiento de agua sanitaria.
- **Programa de secado del pavimento** La KNX-OT-Box de Theben se puede poner en funcionamiento de forma rápida y sencilla gracias al acoplador de bus extraíble y al «programa de secado del pavimento según DIN EN 1264-4» integrado de fábrica.
- La combinación con una OT-Box de Theben (n.º ref. 9070712) permite controlar cualquier caldera convencional mediante el bus KNX.

La KNX-OT-Box se utiliza como interfaz entre el sistema de comunicación OpenTherm (en el sistema de calefacción y ventilación) y el BUS KNX.

Esta suministra los datos necesarios para controlar el generador de calor (calefacción, etc.) y los envía al generador de calor.

La KNX-OT-Box permite realizar las siguientes funciones:

- control del avance según demanda
- control del avance en función de la meteorología
- control del calentamiento de agua sanitaria
- optimización energética con refuerzo solar del calentamiento de agua sanitaria
- programa de secado del solado / secado de pavimento
- programa de protección contra la legionela

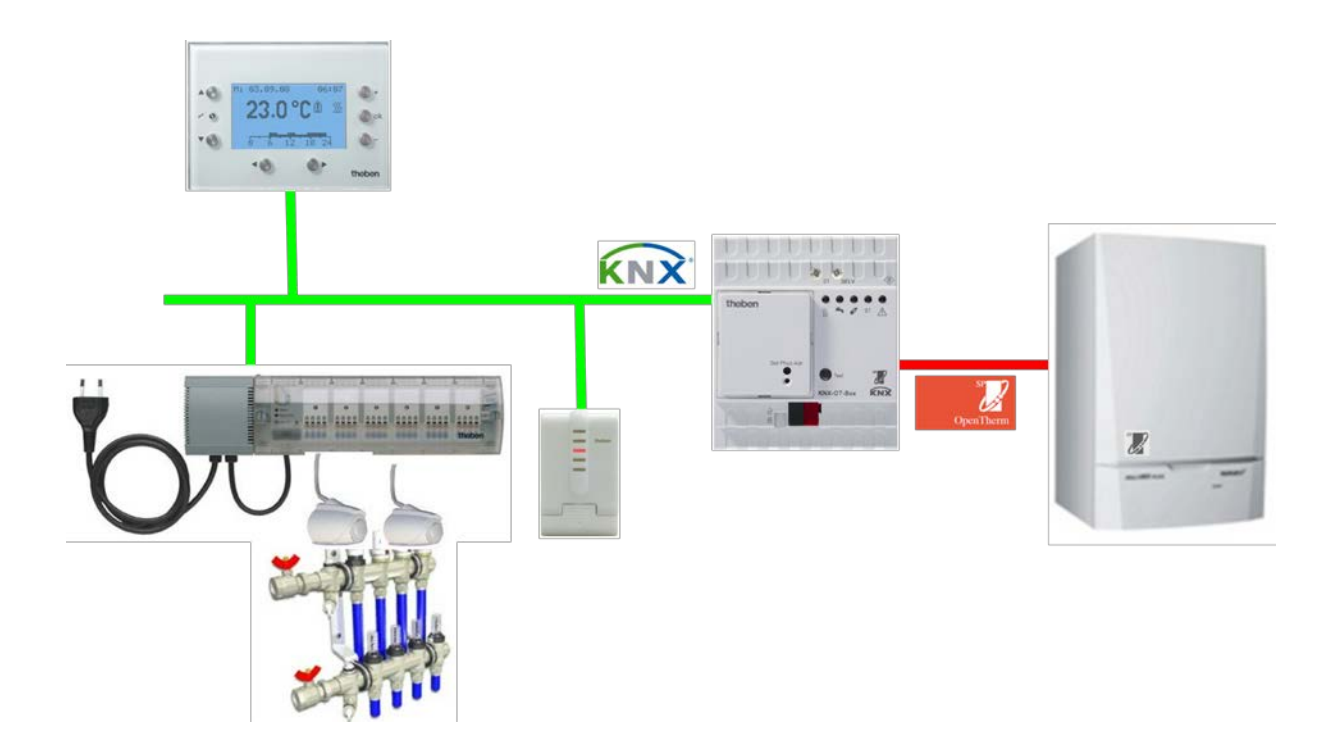

Con el ETS (Engineering Tool) se pueden seleccionar programas de aplicación, asignar parámetros específicos y direcciones y transmitirlos al aparato.

Este dispositivo está previsto para el montaje en carril DIN (según EN 60715) y debe utilizarse exclusivamente en lugares cerrados y secos.

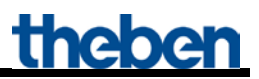

## <span id="page-5-0"></span>*1.1 Manejo*

Pulsando la tecla Test se pone en cortocircuito el bus OpenTherm. Por lo general, esto hace que el generador de calor se ponga en marcha.

### **Nota:**

Los pilotos LED indican siempre el estado real del generador de calor y no el de los objetos KNX. El tiempo de reacción del generador de calor puede provocar un retardo apreciable entre que se emite una orden del bus y se actualizan los LED.

Ejemplo: si el objeto 2 recibe la orden «CH enable», el LED «CH enable» no se encenderá hasta que el generador de calor haya adoptado y confirmado este estado.

# <span id="page-6-0"></span>**2 Datos técnicos**

# <span id="page-6-1"></span>*2.1 Datos técnicos*

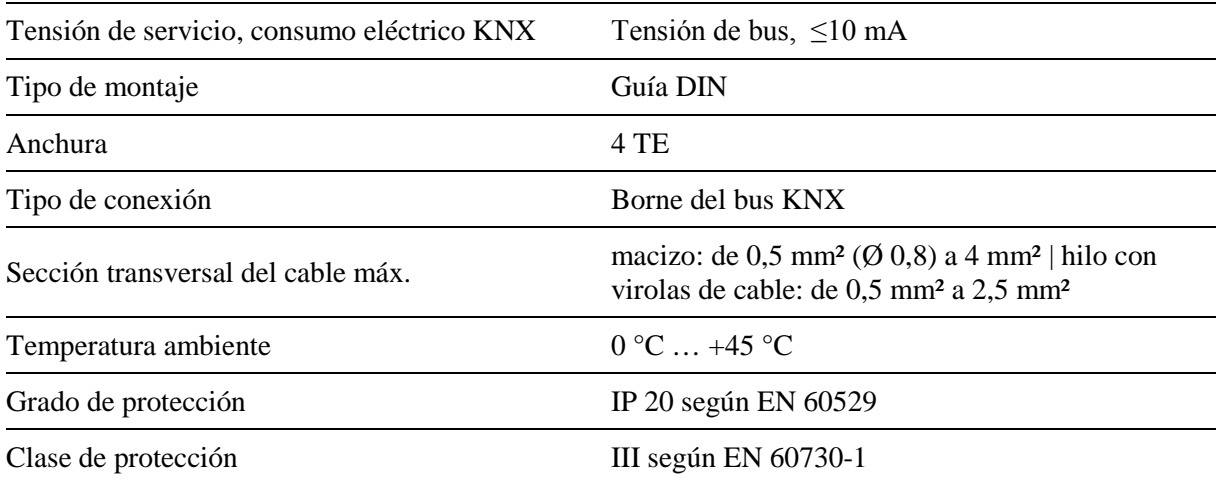

# <span id="page-7-0"></span>**3 El programa de aplicación "KNX-OT-Box S"**

### <span id="page-7-1"></span>*3.1 Selección en la base de datos de productos*

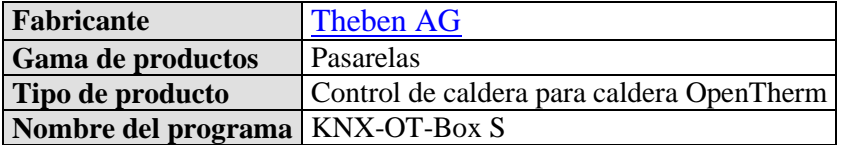

Encontrará el banco de datos ETS en nuestra página de descargas: [www.theben.de/en/downloads\\_en](http://www.theben.de/en/downloads_en)

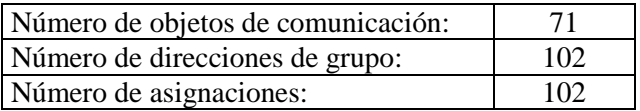

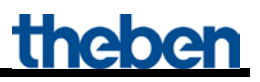

# <span id="page-8-0"></span>*3.2 Objetos de comunicación*

### **Tabla 2:**

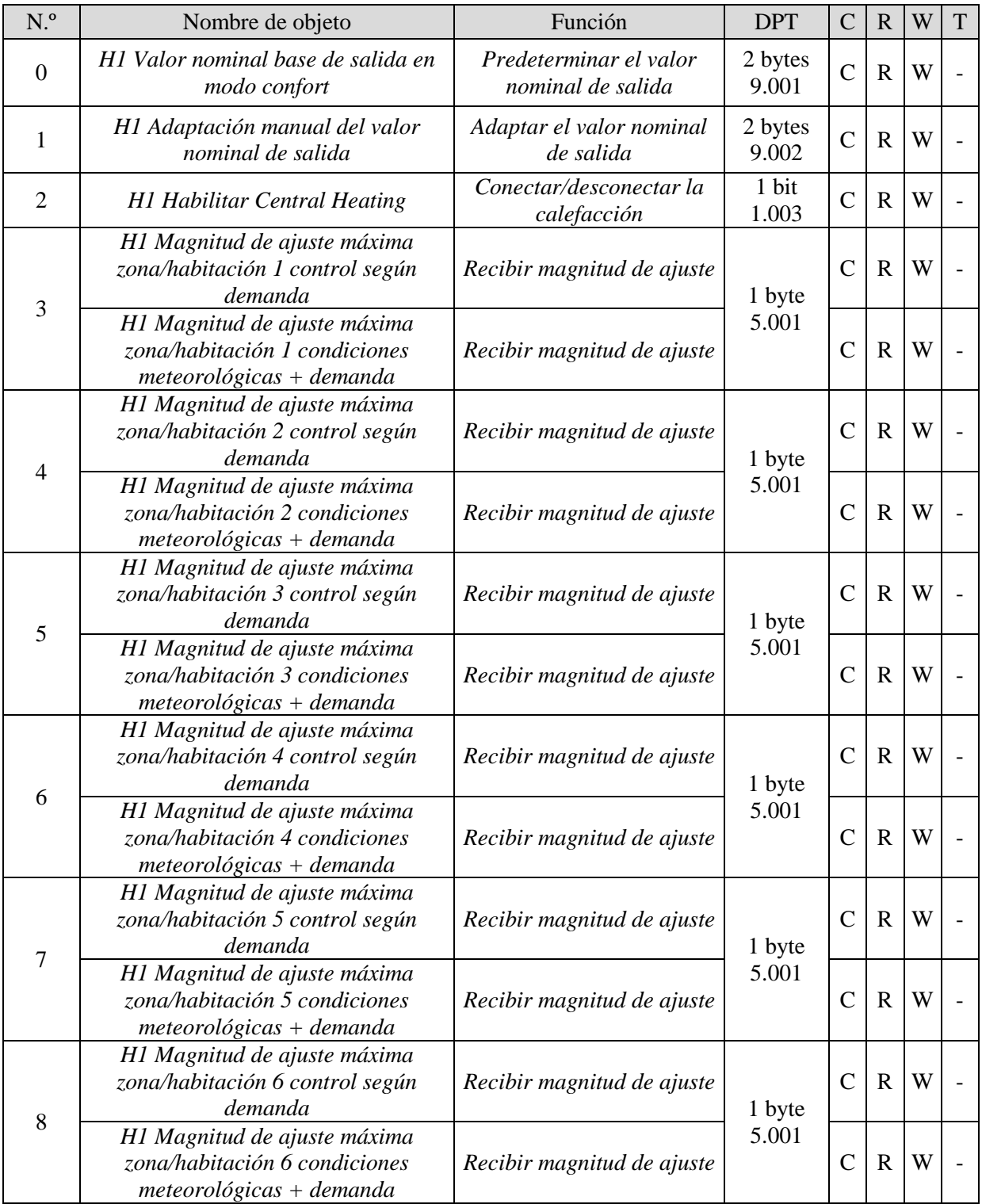

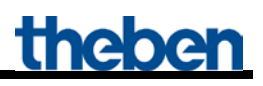

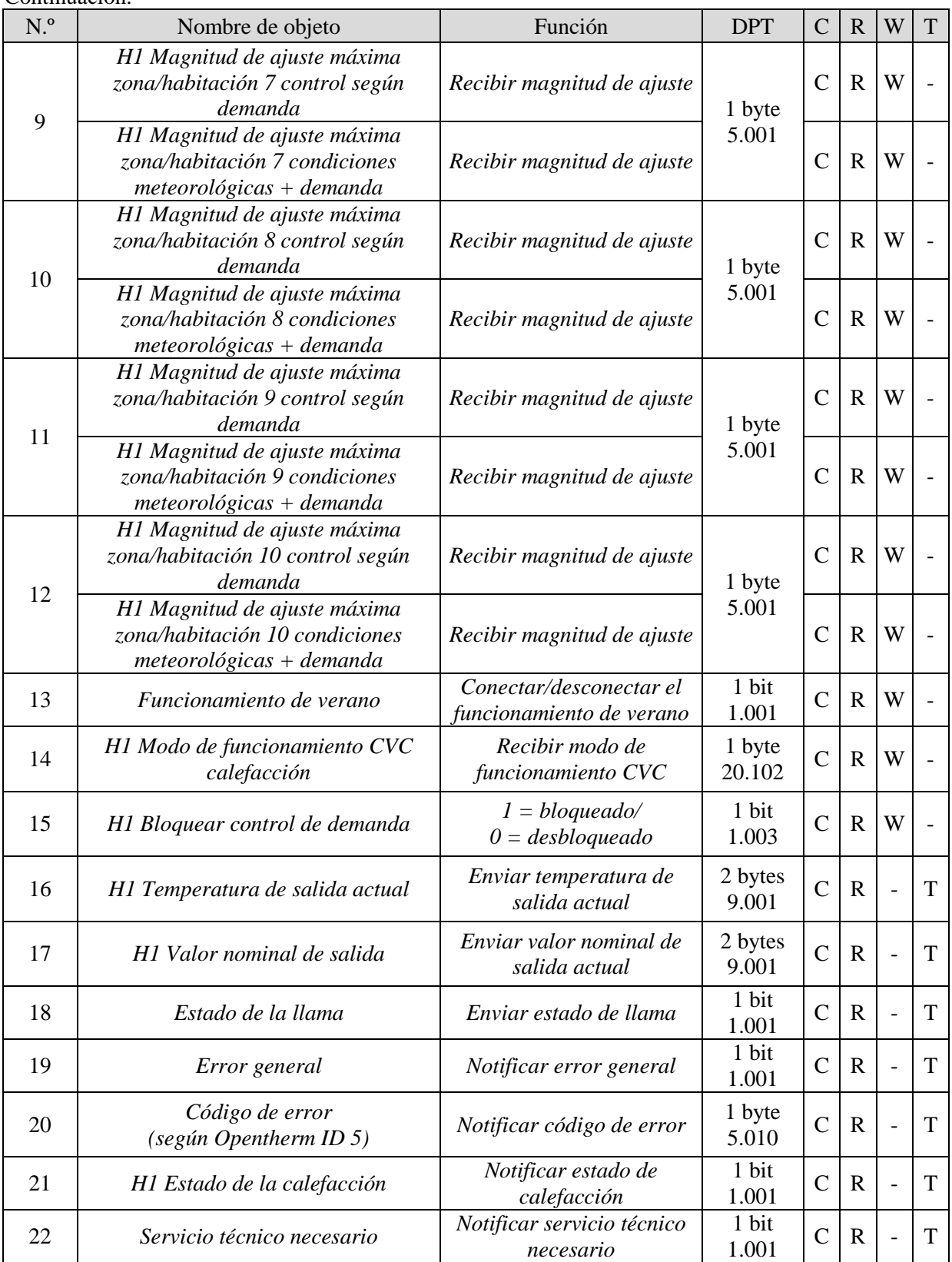

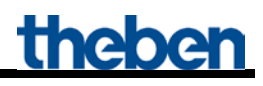

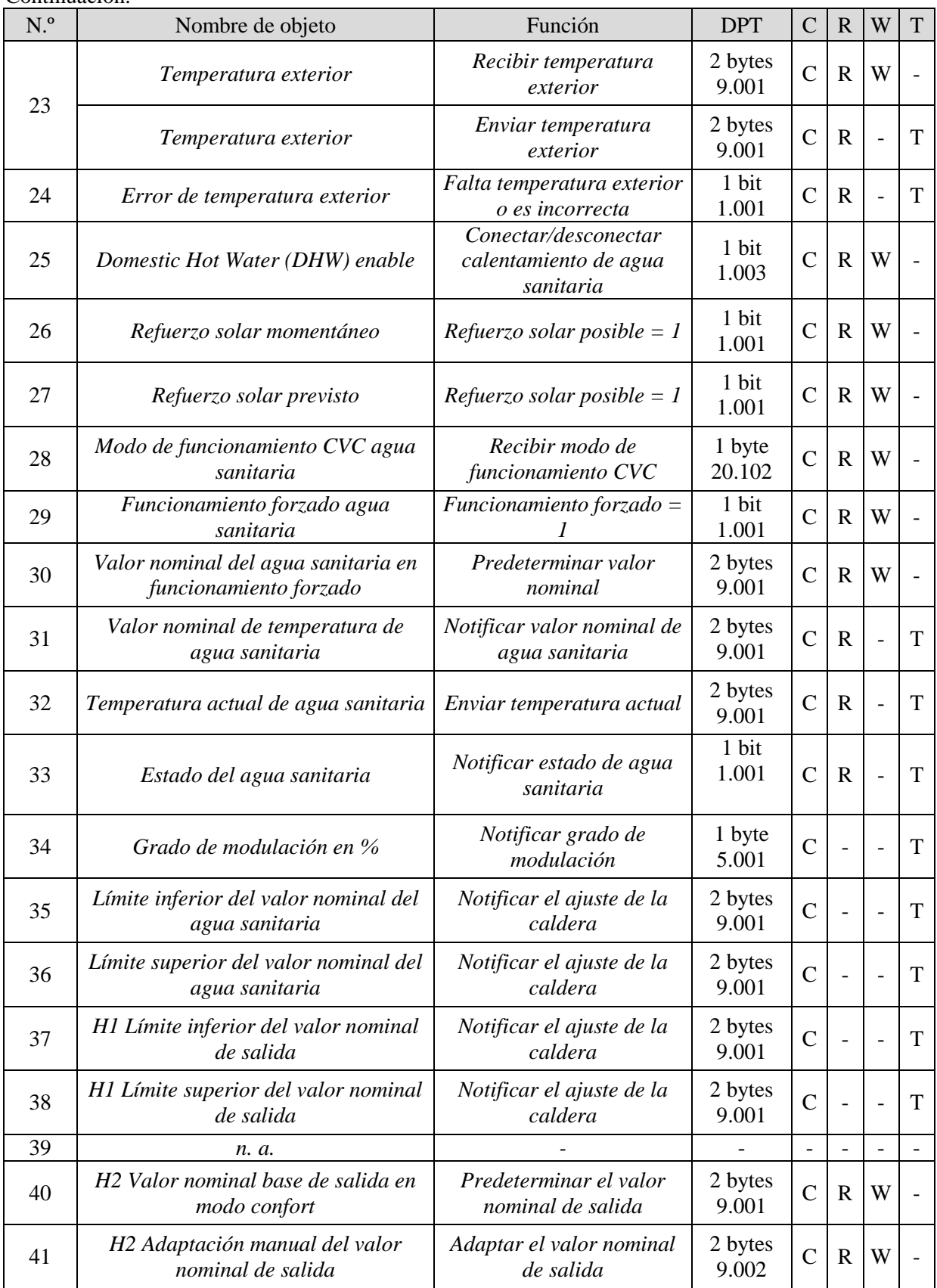

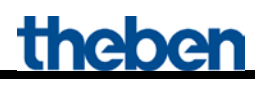

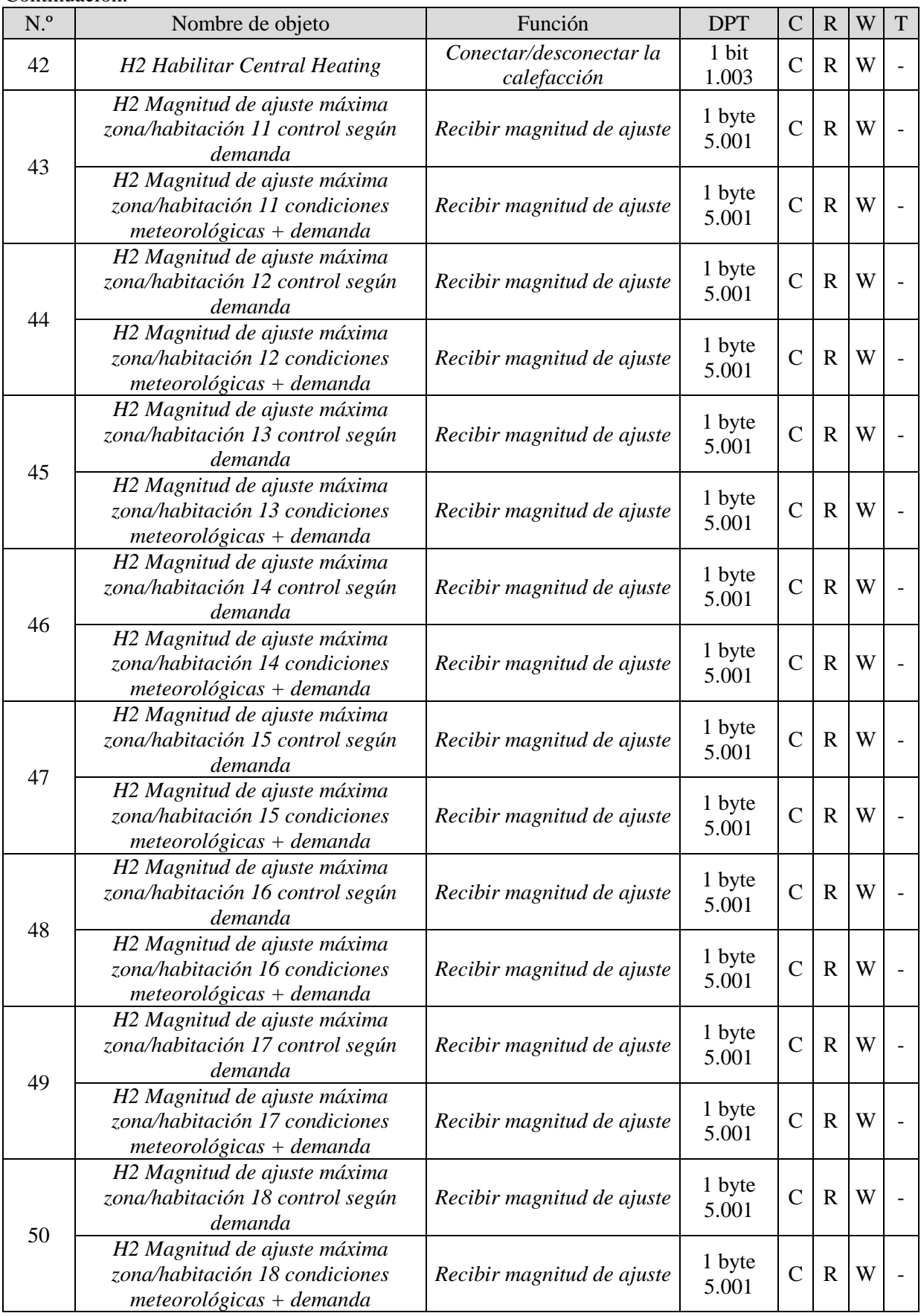

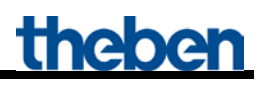

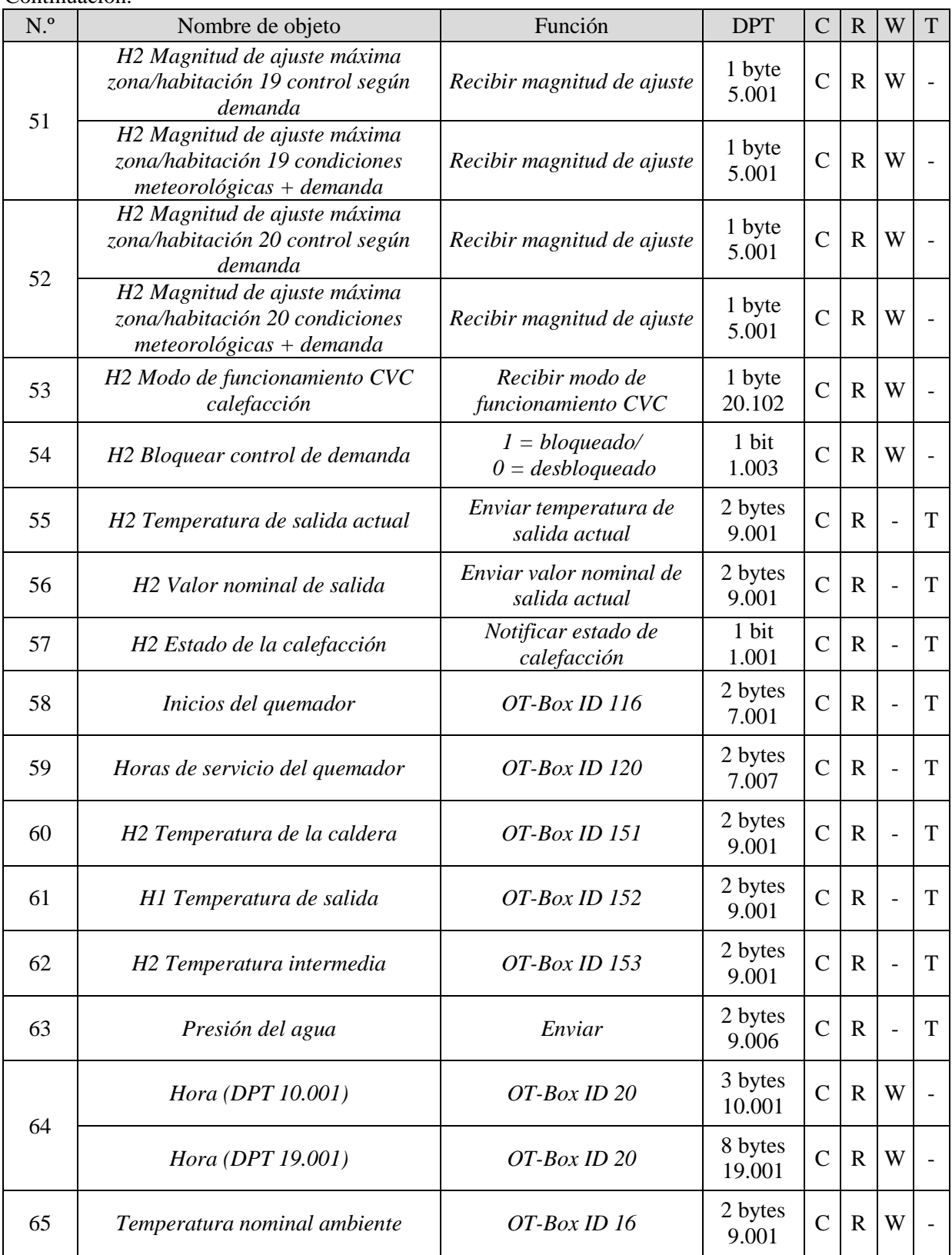

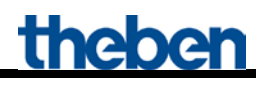

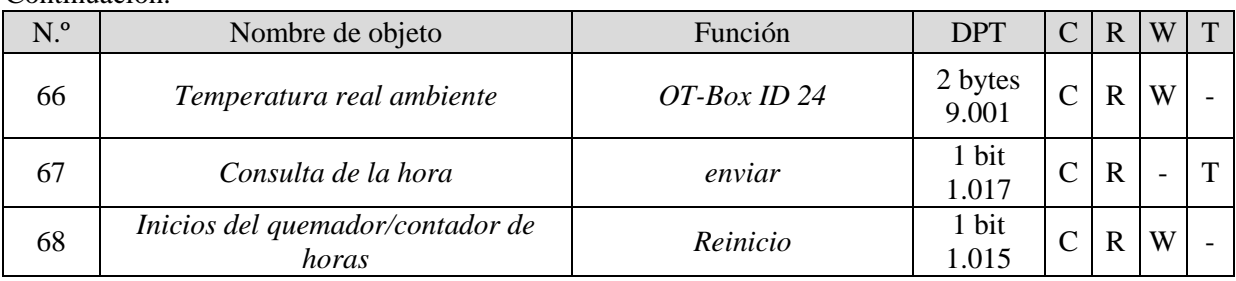

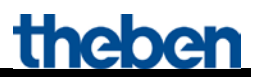

### <span id="page-14-0"></span>**3.2.1 Descripción de los objetos**

• **Objeto 0 "***H1 Valor nominal base de salida en modo confort* **"**

La función del canal configurada se activa con este objeto (véase el parámetro: *Función del canal*).

• **Objeto 1 "***H1 Adaptación manual del valor nominal de salida* **"**

La diferencia de temperatura recibida modifica el valor nominal de salida actual en +/- 15 K como máximo.

Los valores que se encuentren fuera de estos límites se restringirán de forma automática.

• **Objeto 2 "***H1 Habilitar Central Heating* **"**

Función «CH-enable».  $0 =$ la calefacción está apagada  $1 =$ se permite el funcionamiento de la calefacción

• **Objetos 3..12 "***H1 Magnitud de ajuste máxima zona/habitación 1..10***"**

Se reciben las magnitudes de ajuste de los reguladores de temperatura ambiente de las diferentes habitaciones.

• **Objeto 13 "***Funcionamiento de verano***"**

 $1 =$  funcionamiento de verano activado  $0 =$  funcionamiento de verano desactivado

• **Objeto 14 "***H1 Modo de funcionamiento CVC calefacción***"**

Recibe el modo de funcionamiento requerido, por ejemplo, de un interruptor horario.

- $1 =$ Confort
- $2 =$ Reposo
- $3 =$  Nocturno
- 4 = Protección contra heladas
- El resto de valores se ignora.

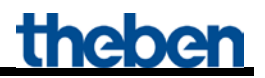

• **Objeto 15 "***H1 Bloquear control de demanda***"**

Cuando este objeto está ajustado (=1), tan solo se aplica el *valor nominal de salida tras el reinicio*  ajustado (página de parámetros *Calefacción*). Las magnitudes de ajuste procedentes de las habitaciones no se tienen en cuenta.

• **Objeto 16 "***H1 Temperatura de salida actual***"**

Confirmación del generador de calor.

• **Objeto 17 "***H1 Valor nominal de salida***"**

Confirmación del generador de calor.

• **Objeto 18 "***Estado de la llama***"**

Confirmación del generador de calor.  $0 =$  quemador desconectado  $1 =$  quemador en funcionamiento

• **Objeto 19 "***Error general***"**

Confirmación del generador de calor.

### • **Objeto 20 "***Código de error (según OpenTherm ID 5)***"**

Confirmación del generador de calor.  $1 =$  fijado

 $0 =$ borrado

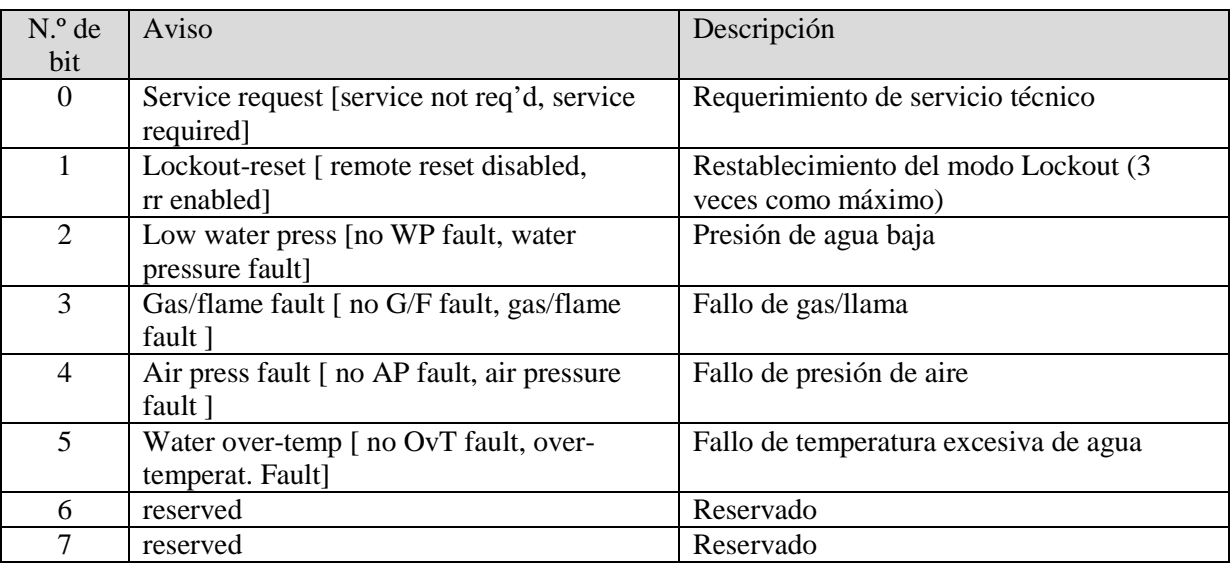

### • **Objeto 21 "***H1 Estado de la calefacción***"**

Confirmación del generador de calor.  $0 = e$ l generador de calor no calienta en estos momentos. 1 = el generador de calor está calentando.

• **Objeto 22 "***Servicio técnico necesario***"**

Confirmación del generador de calor.  $1 =$  mantenimiento necesario

• **Objeto 23 "***Temperatura exterior***"**

El objeto puede enviar o recibir en función de la fuente de la temperatura exterior.

#### **Tabla 4**

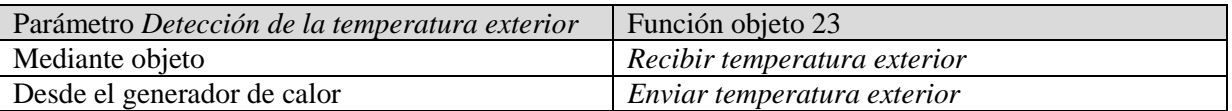

La temperatura exterior se requiere para calcular la demanda durante el funcionamiento de verano y para calcular el valor nominal cuando el control depende de las condiciones meteorológicas.

### • **Objeto 24 "***Error de temperatura exterior***"**

#### $0 =$  no hay errores

1 = no se ha recibido ningún valor de temperatura exterior o el valor recibido está fuera del margen normal.

• **Objeto 25 "***Domestic Hot Water (DHW) enable***"**

 $0 = no$  se calienta agua sanitaria

 $1 =$  activar el calentamiento de agua sanitaria

### • **Objeto 26 "***Refuerzo solar momentáneo***"**

Este objeto está disponible cuando se ha seleccionado la *optimización energética con refuerzo solar posible* en la página de parámetros *Calentamiento de agua sanitaria*. La instalación solar envía un 1 cuando se dispone de energía solar.

 $0 =$ se aplica el valor nominal de agua sanitaria ajustado actual. 1 = se aplica el *valor nominal con refuerzo solar* ajustado

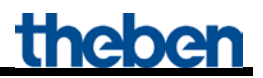

• **Objeto 27** *"Refuerzo solar previsto***"**

Este objeto está disponible cuando se ha seleccionado la *optimización energética con refuerzo solar posible* en la página de parámetros *Calentamiento de agua sanitaria*.

La estación meteorológica envía un 1 cuando se prevé energía solar (aviso EFR).  $0 =$ se aplica el valor nominal de agua sanitaria ajustado actual. 1 = se aplica el *valor nominal con refuerzo solar* ajustado

• **Objeto 28 "***Modo de funcionamiento CVC agua sanitaria***"**

Recibe el modo de funcionamiento CVC deseado para el calentamiento de agua sanitaria.

• **Objeto 29 "***Funcionamiento forzado agua sanitaria***"**

### $0 = \sin$  funcionamiento forzado

1 = el agua sanitaria se calienta hasta el *valor nominal de agua sanitaria en modo de reposo* ajustado.

• **Objeto 30 "***Valor nominal del agua sanitaria en funcionamiento forzado***"**

Aquí se puede definir un valor nominal nuevo.

• **Objeto 31 "***Valor nominal de temperatura del agua sanitaria* **"**

Confirmación del generador de calor.

Envía el valor nominal de protección contra legionela cuando está activada la protección contra legionela.

Una vez se ha alcanzado o superado dicho valor, el objeto envía de nuevo el valor nominal válido actual.

• **Objeto 32 "***Temperatura actual de agua sanitaria***"**

Confirmación del generador de calor.

• **Objeto 33 "***Estado del agua sanitaria***"**

 $0 = \sin$  funcionamiento forzado

1 = el agua sanitaria se calienta hasta el *valor nominal de agua sanitaria en modo de reposo* ajustado.

• **Objeto 34 "***Grado de modulación en %***"**

Confirmación del generador de calor.

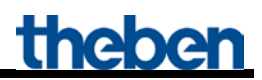

• **Objeto 35 "***Límite inferior del valor nominal del agua sanitaria* **"**

Confirmación del generador de calor.

• **Objeto 36 "***Límite superior del valor nominal del agua sanitaria***"**

Confirmación del generador de calor.

• **Objeto 37 "***H1 Límite inferior del valor nominal de salida***"**

Confirmación del generador de calor.

• **Objeto 38 "***H1 Límite superior del valor nominal de salida***"**

Confirmación del generador de calor.

• **Objeto 39**

No se utiliza.

• **Objeto 40 "***H2 Valor nominal base de salida en modo confort* **"**

La función del canal configurada se activa con este objeto (véase el parámetro: *Función del canal*).

• **Objeto 41 "***H2 Adaptación manual del valor nominal de salida* **"**

La diferencia de temperatura recibida modifica el valor nominal de salida actual en +/- 15 K como máximo.

Los valores que se encuentren fuera de estos límites se restringirán de forma automática.

• **Objeto 42 "***H2 Habilitar Central Heating* **"**

Función «CH-enable».  $0 =$ la calefacción está apagada  $1 =$ se permite el funcionamiento de la calefacción

• **Objetos 43..52 "***H2 Magnitud de ajuste máxima zona/habitación 11..20***"**

Se reciben las magnitudes de ajuste de los reguladores de temperatura ambiente de las diferentes habitaciones.

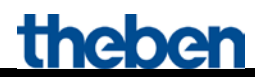

• **Objeto 53 "***H2 Modo de funcionamiento CVC calefacción***"**

Recibe el modo de funcionamiento requerido, por ejemplo, de un interruptor horario.

 $1 =$ Confort

- $2 =$ Reposo
- $3 = Nocturno$

4 = Protección contra heladas

El resto de valores se ignora.

• **Objeto 54 "***H2 Bloquear control de demanda***"**

Cuando este objeto está ajustado (=1), tan solo se aplica el *valor nominal de salida tras el reinicio*  ajustado (página de parámetros *Calefacción*).

Las magnitudes de ajuste procedentes de las habitaciones no se tienen en cuenta.

• **Objeto 55 "***H2 Temperatura de salida actual***"**

Confirmación del generador de calor.

• **Objeto 56 "***H2 Valor nominal de salida***"**

Confirmación del generador de calor.

• **Objeto 57 "***H2 Estado de la calefacción***"**

Confirmación del generador de calor, circuito de calefacción 2.  $0 = e$ l generador de calor no calienta en estos momentos. 1 = el generador de calor está calentando.

• **Objeto 58 "***Inicios del quemador***"**

Solo está disponible cuando el control se realiza desde la interfaz de una OT-Box de Theben (página de parámetros *General*).

Confirmación de OT-Box ID 116.

• **Objeto 59 "***Horas de servicio del quemador***"**

Solo está disponible cuando el control se realiza desde la interfaz de una OT-Box de Theben (página de parámetros *General*). Confirmación de OT-Box ID 120.

• **Objeto 60 "***H2 Temperatura de la caldera***"**

Solo está disponible cuando el control se realiza desde la interfaz de una OT-Box de Theben (página de parámetros *General*). Confirmación de OT-Box ID 151.

• **Objeto 61 "***H1 Temperatura de salida***"**

Solo está disponible cuando el control se realiza desde la interfaz de una OT-Box de Theben (página de parámetros *General*). Confirmación de OT-Box ID 152.

• **Objeto 62 "***H2 Temperatura intermedia***"**

Solo está disponible cuando el control se realiza desde la interfaz de una OT-Box de Theben (página de parámetros *General*). Confirmación de OT-Box ID 153.

• **Objeto 63 "***Presión de agua***"**

Solo está disponible cuando el control se realiza desde la interfaz de una OT-Box de Theben (página de parámetros *General*). Confirmación de OT-Box ID 153.

### • **Objeto 64 "***Hora***"**

Solo está disponible cuando el control se realiza desde la interfaz de una OT-Box de Theben (página de parámetros *General*).

Recibe la hora en forma de telegrama de 3 bytes o de 8 bytes, en función de los parámetros configurados (el formato se puede ajustar en la página de parámetros *General*).

• **Objeto 65 "***Temperatura nominal ambiente***"**

Solo está disponible cuando el control se realiza desde la interfaz de una OT-Box de Theben (página de parámetros *General*).

Recibe el valor nominal de la temperatura ambiente del regulador de temperatura ambiente KNX.

• **Objeto 66 "***Temperatura ambiente real***"**

Solo está disponible cuando el control se realiza desde la interfaz de una OT-Box de Theben (página de parámetros *General*).

Recibe la temperatura ambiente efectiva del regulador de temperatura ambiente KNX.

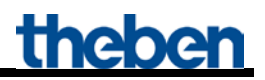

• **Objeto 67 "***Consulta de la hora***"**

Solo está disponible cuando el control se realiza desde la interfaz de una OT-Box de Theben (página de parámetros *General*).

Envía la consulta de la hora al temporizador del bus para recibir la hora actual.

• **Objeto 68 "***Inicios del quemador/contador de horas - reinicio***"**

Solo está disponible cuando el control se realiza desde la interfaz de una OT-Box de Theben (página de parámetros *General*).

Al recibirse un 1, el contador de inicios del quemador y el contador de horas se ponen a 0.

## <span id="page-22-0"></span>*3.3 Parámetros*

# <span id="page-22-1"></span>**3.3.1 Páginas de parámetros**

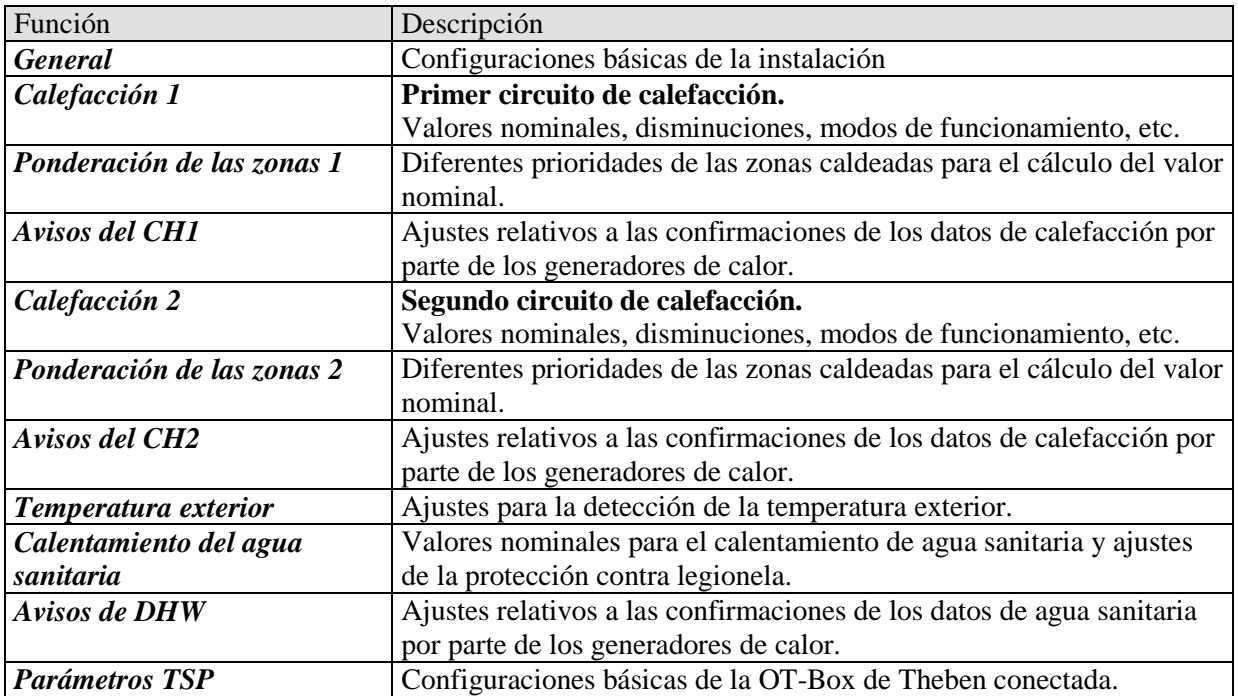

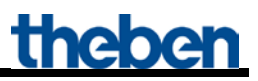

# <span id="page-23-0"></span>**3.3.2 Descripción de los parámetros**

# <span id="page-23-1"></span>**3.3.2.1 La página de parámetros "***General***"**

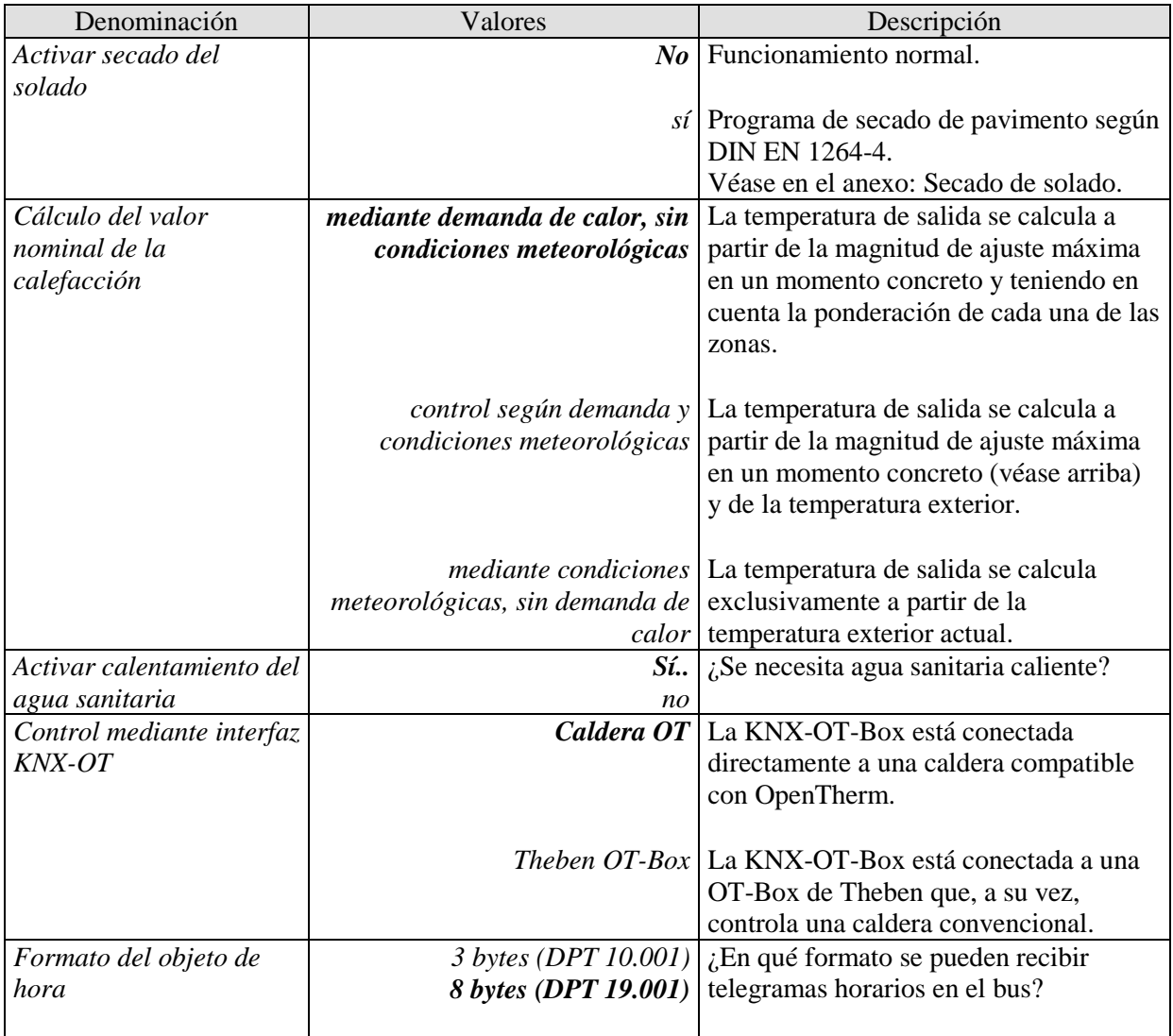

# <span id="page-24-0"></span>**3.3.2.2 Las páginas de parámetros "***Calefacción 1***" y "***Calefacción 2***"**

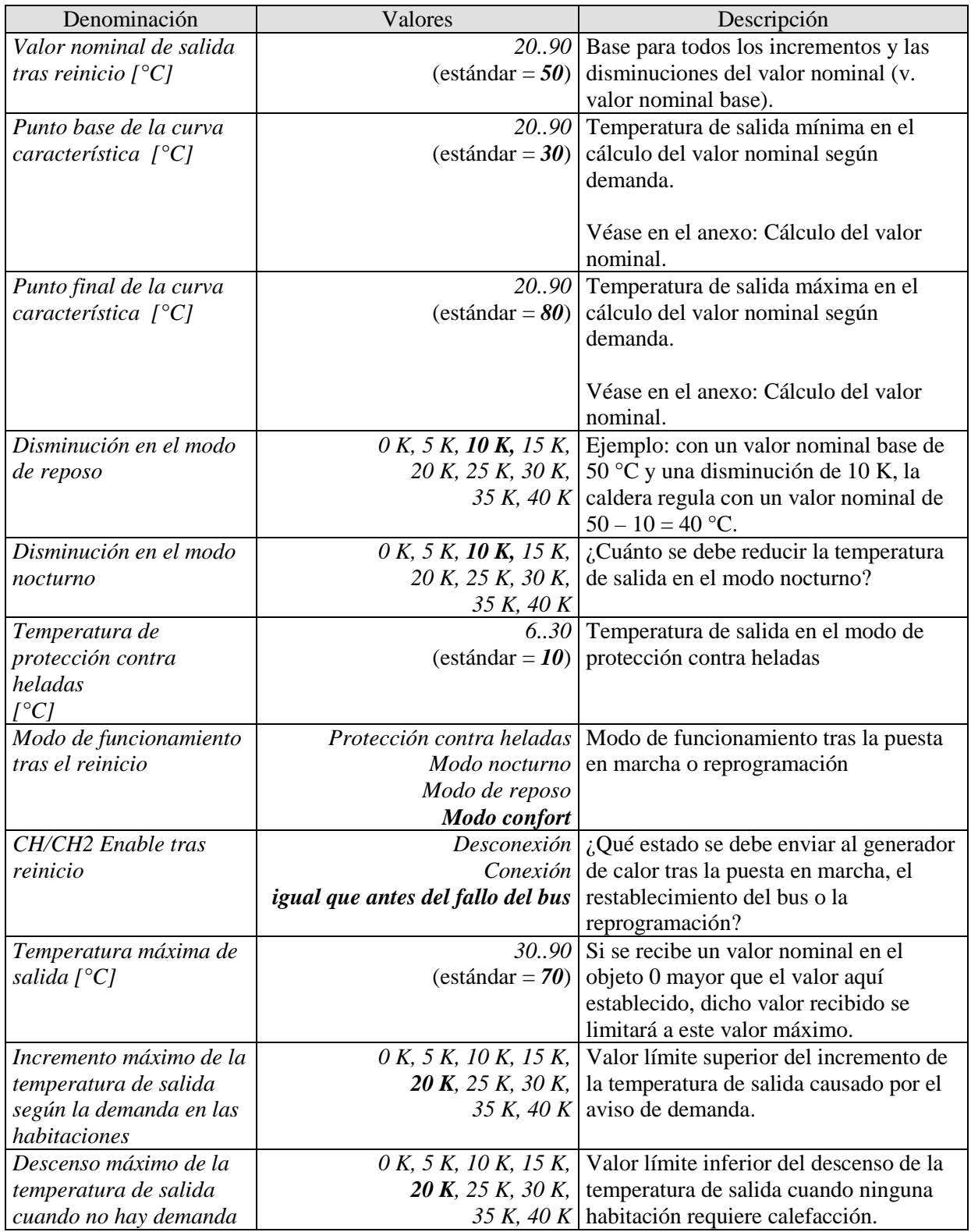

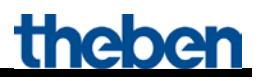

### Continuación:

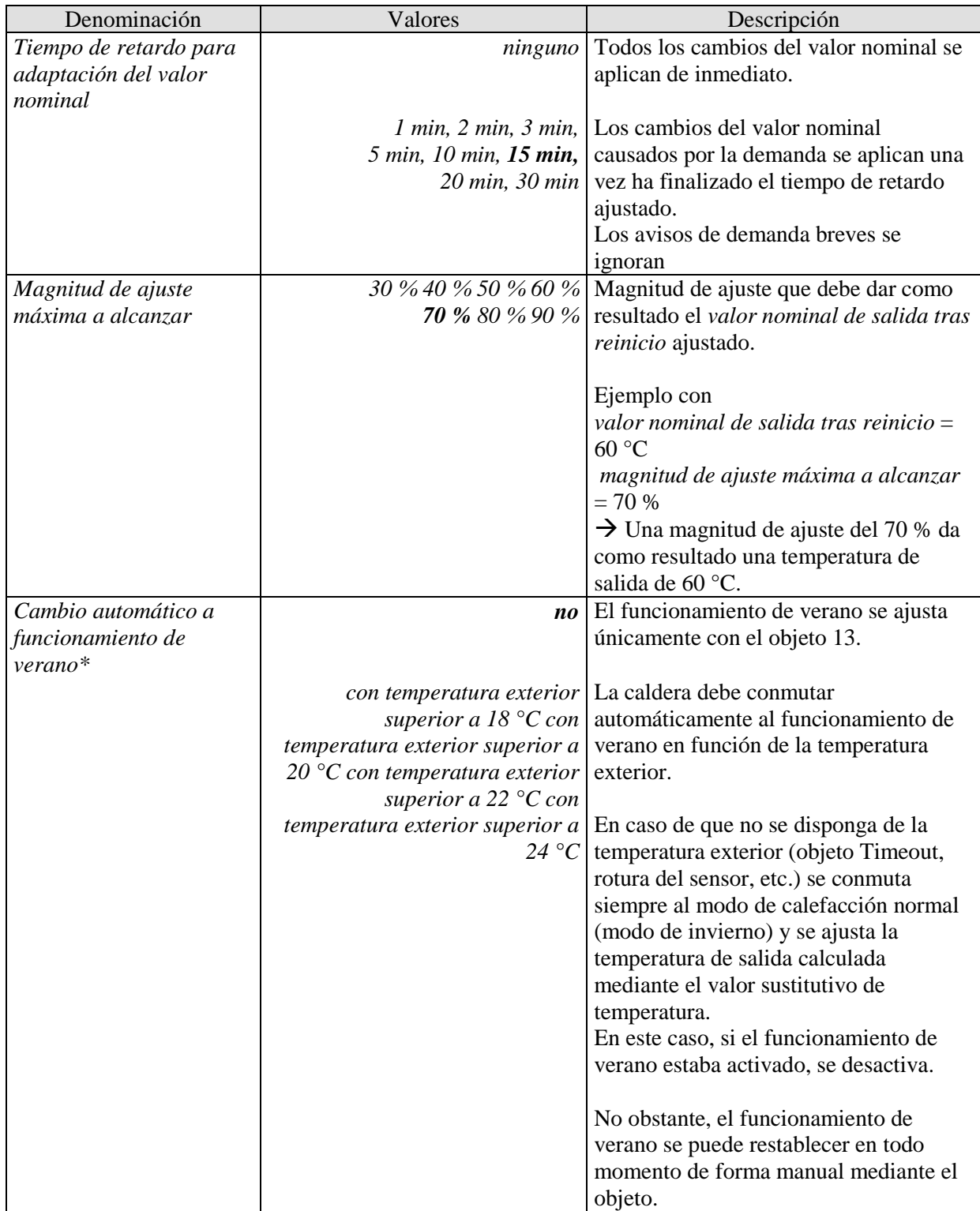

\*Se aplica a ambos circuitos de calefacción H1 y H2.

### <span id="page-26-0"></span>**3.3.2.3 Las páginas de parámetros "***Ponderación de las zonas***" y "***Ponderación de las zonas 2***"**

Para calcular la demanda de calor se pueden consultar hasta 10 zonas caldeadas por circuito de calefacción.

Aquí se define qué peso tiene cada una de las zonas a la hora de calcular la temperatura de salida.

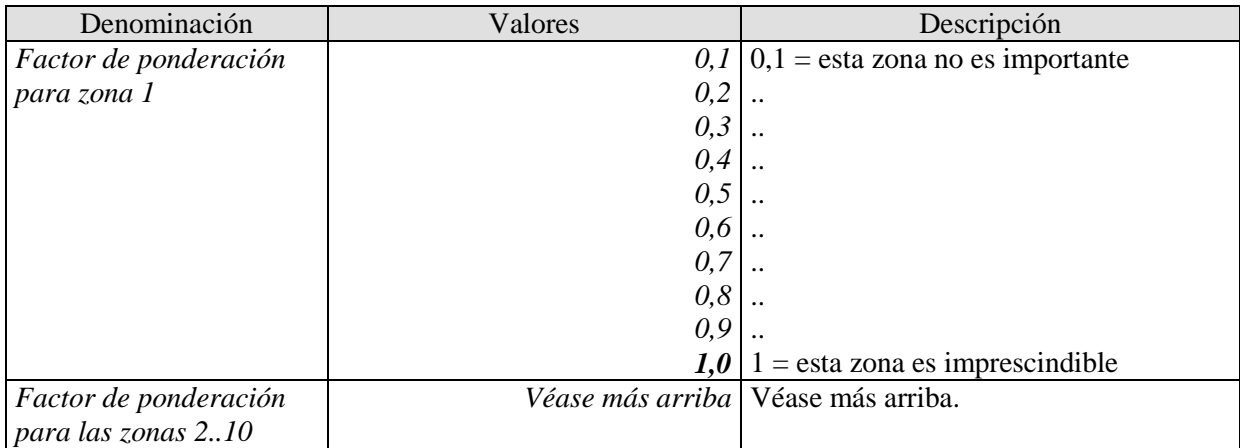

### **Tabla 8: Para el primer circuito de calefacción (H1)**

### **Tabla 9: Para el segundo circuito de calefacción (H2)**

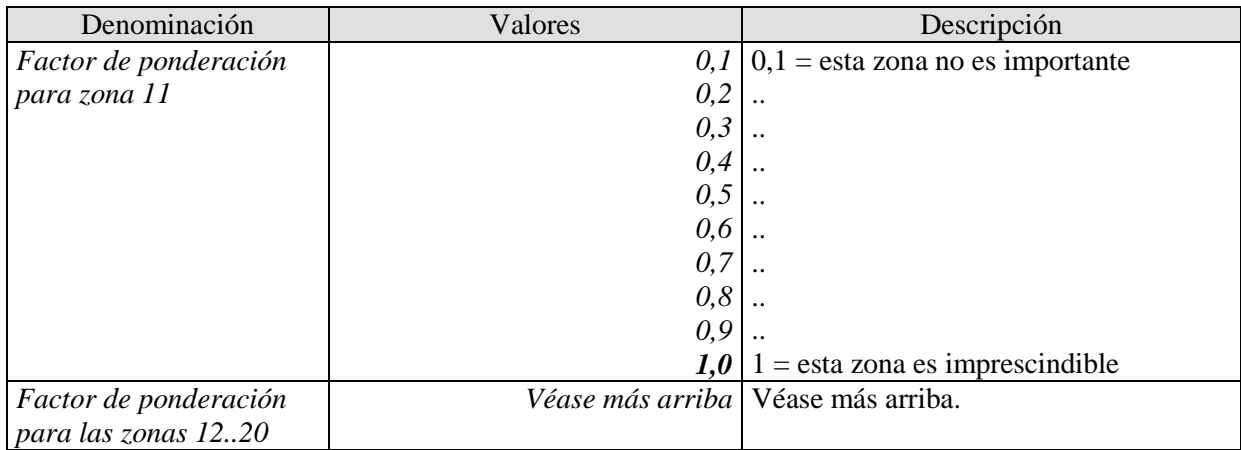

### <span id="page-27-0"></span>**3.3.2.4 Las páginas de parámetros "***Avisos del CH1***" y "***Avisos del CH2***"**

Aquí se ajusta cómo se van a enviar al bus las confirmaciones de "Central Heating" del generador de calor.

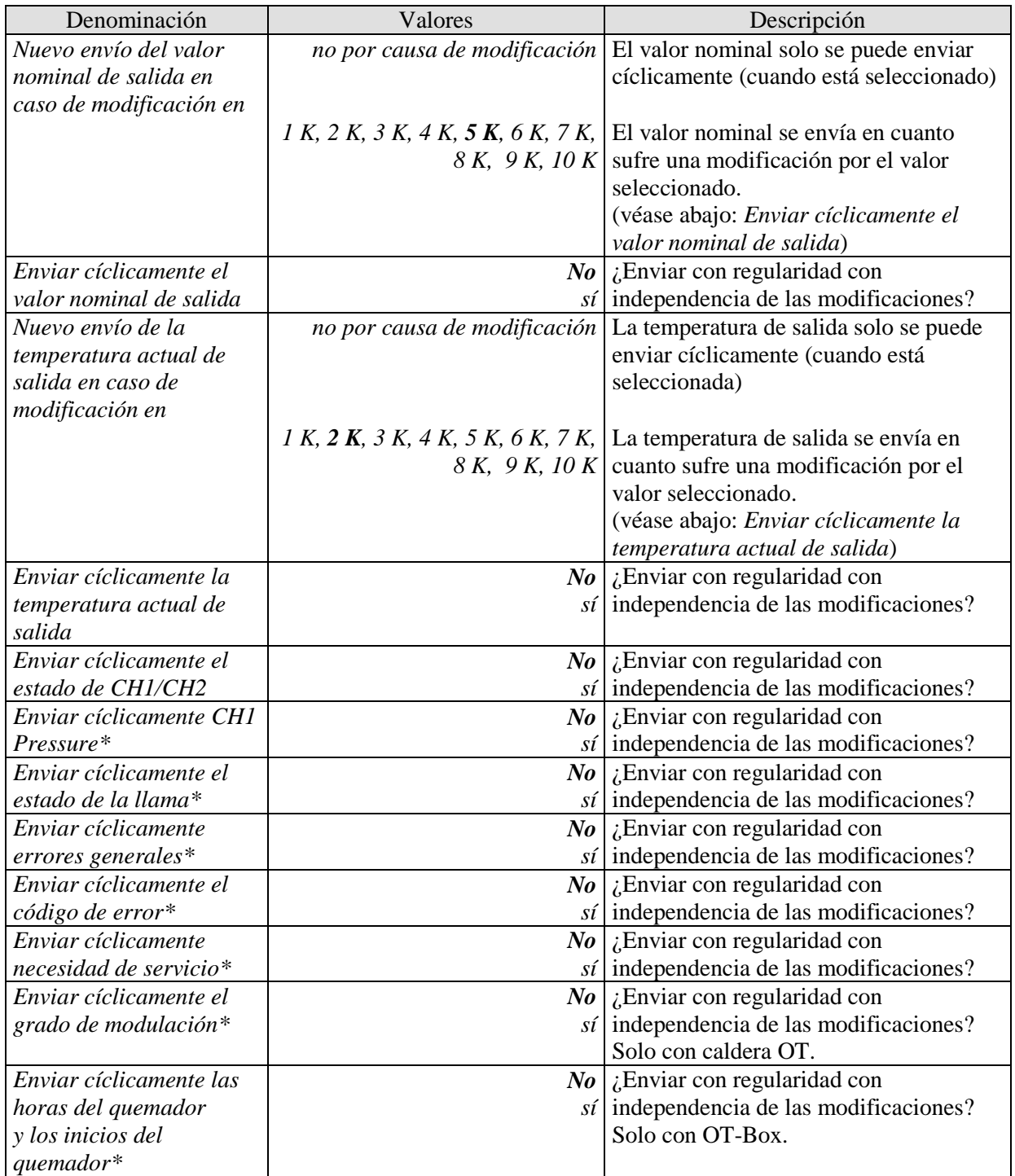

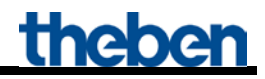

Continuación:

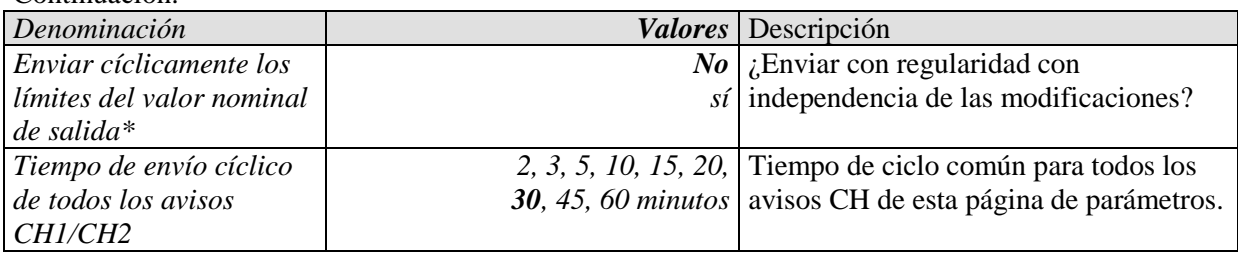

\* Página de parámetros de avisos del CH1.

# <span id="page-29-0"></span>**3.3.2.5 La página de parámetros "***Temperatura exterior***"**

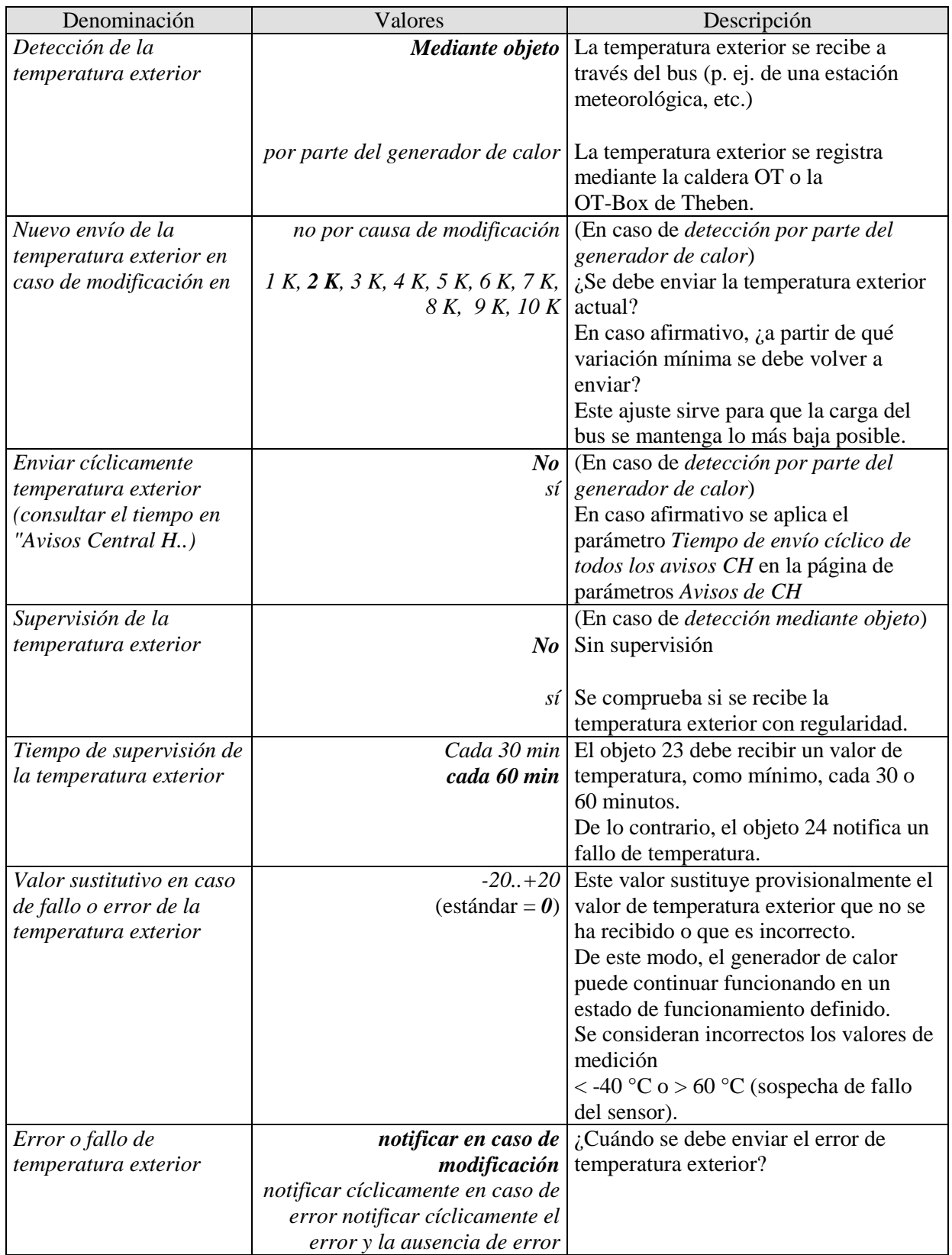

# <span id="page-30-0"></span>**3.3.2.6 La página de parámetros "***Calentamiento de agua sanitaria***"**

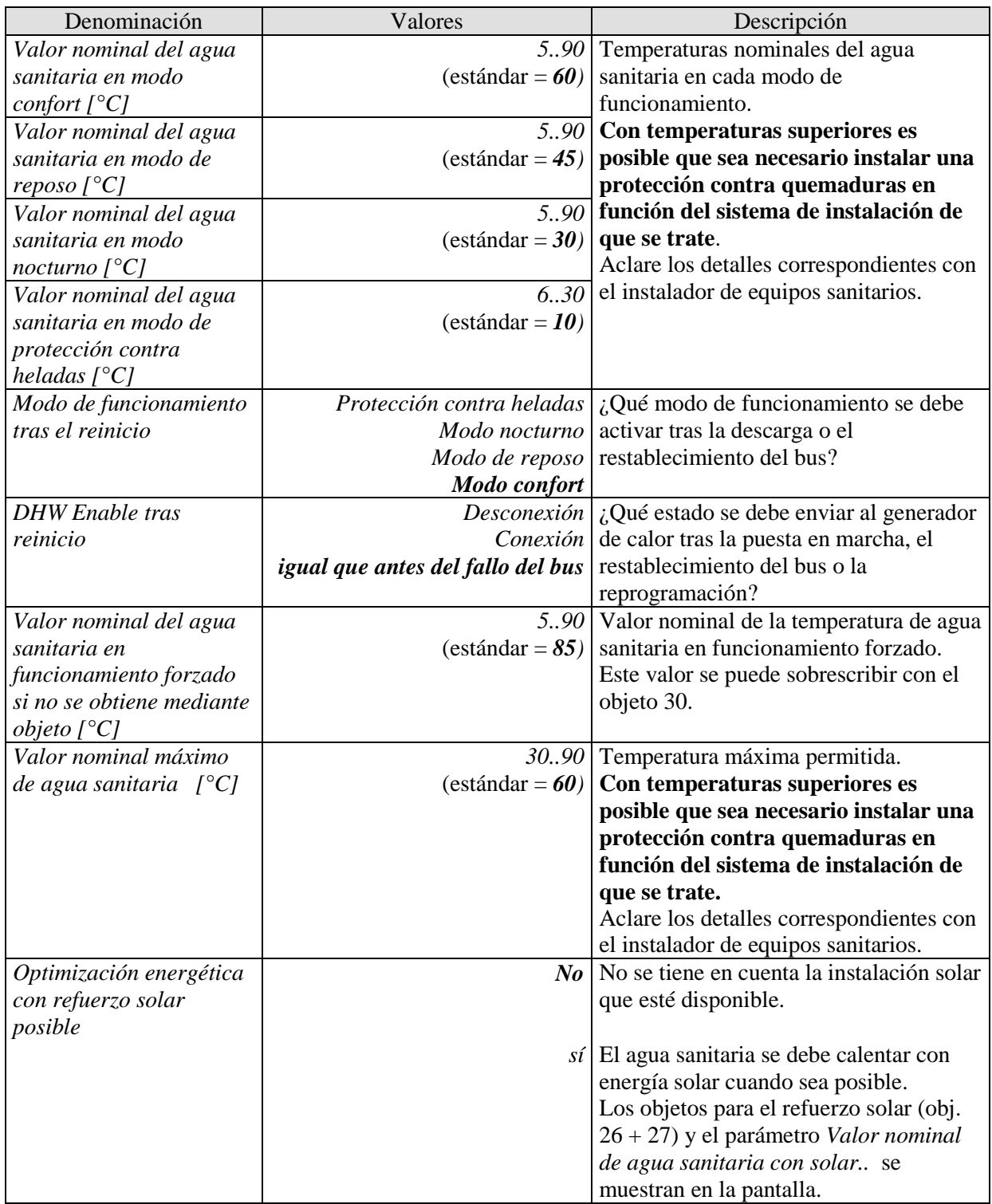

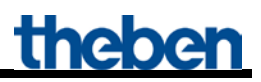

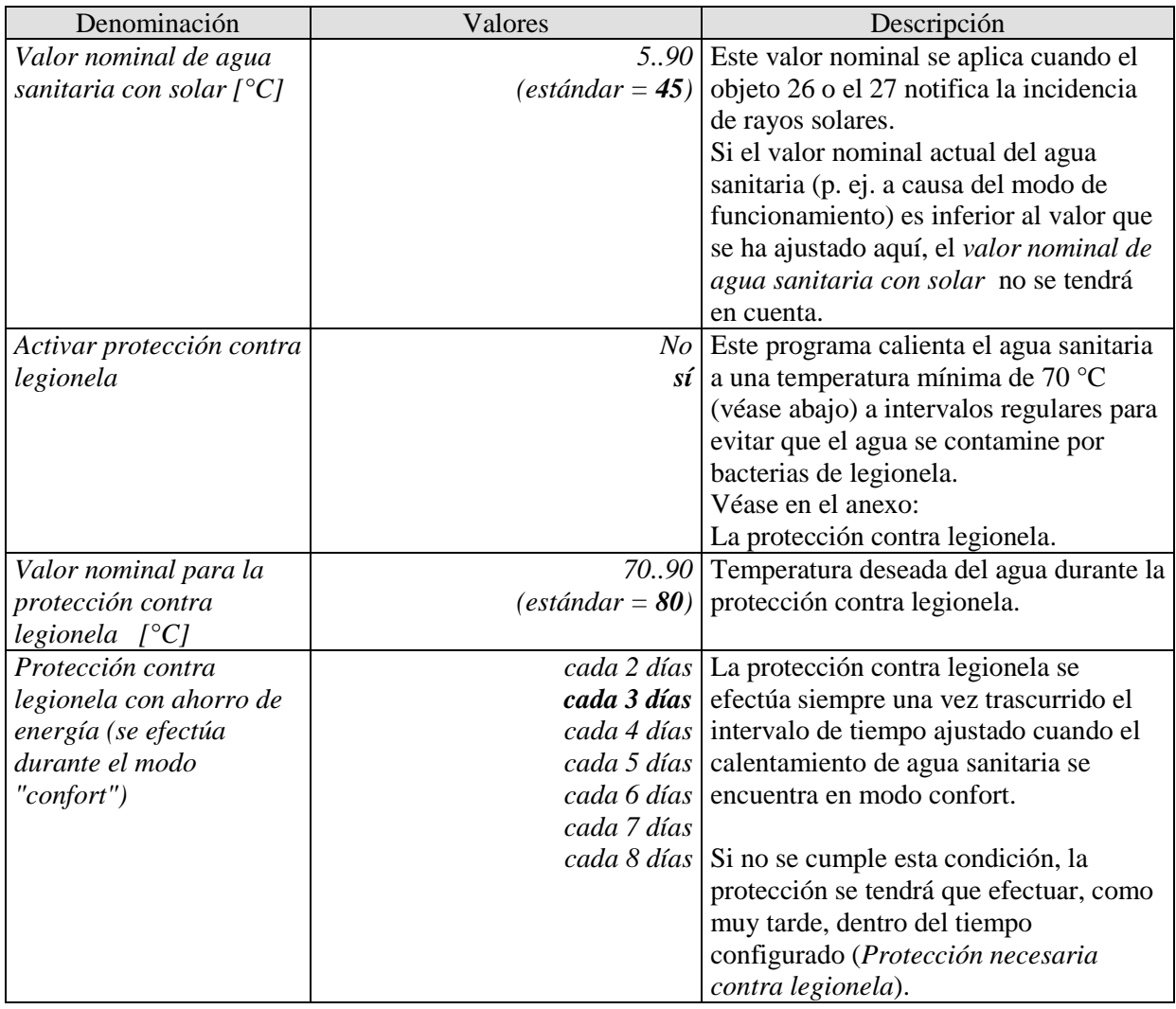

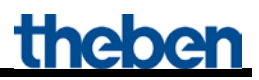

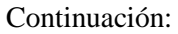

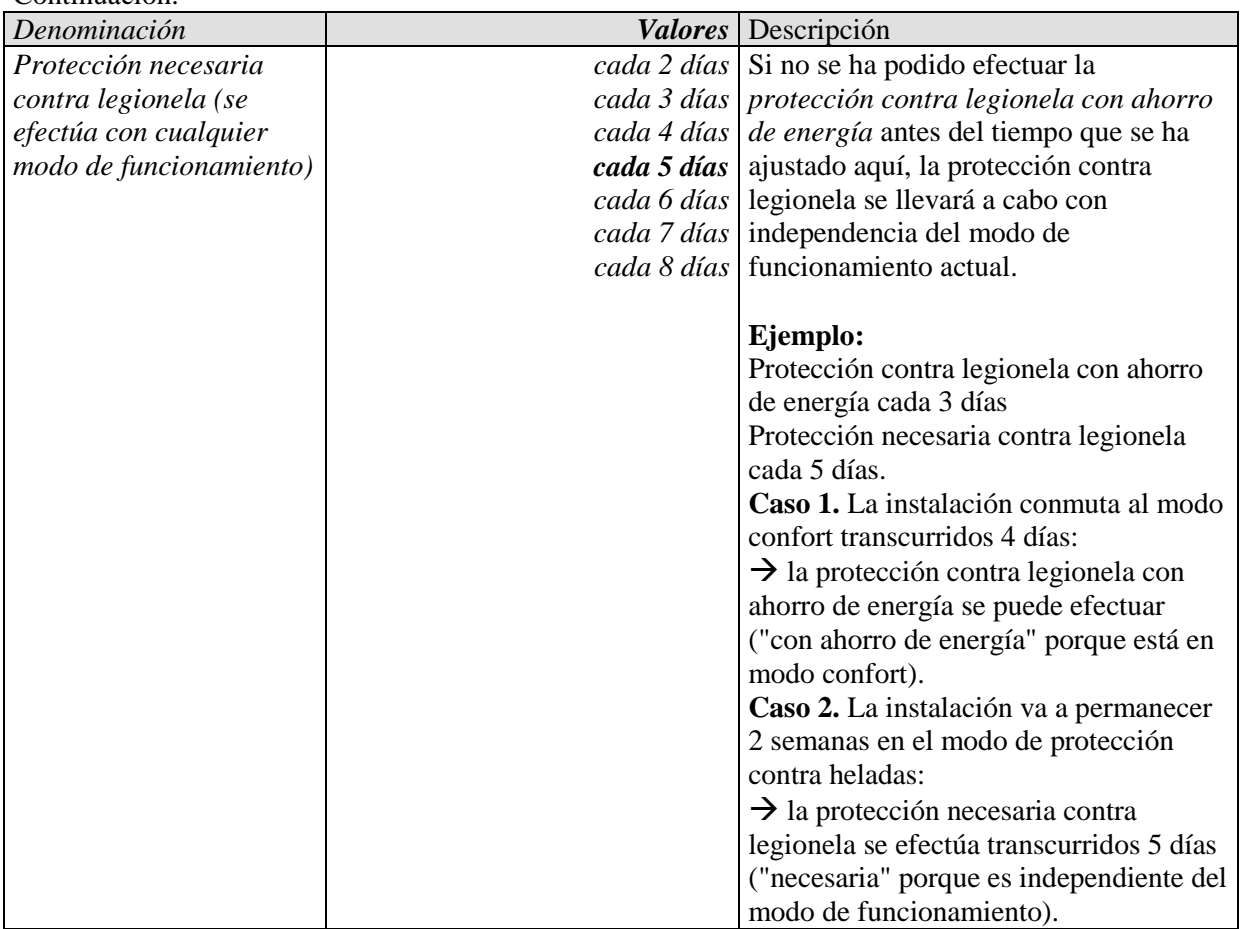

# <span id="page-33-0"></span>**3.3.2.7 La página de parámetros "***Avisos de DHW***"**

Aquí se ajusta cómo se van a enviar al bus las confirmaciones de "Domestic Hot Water" del generador de calor.

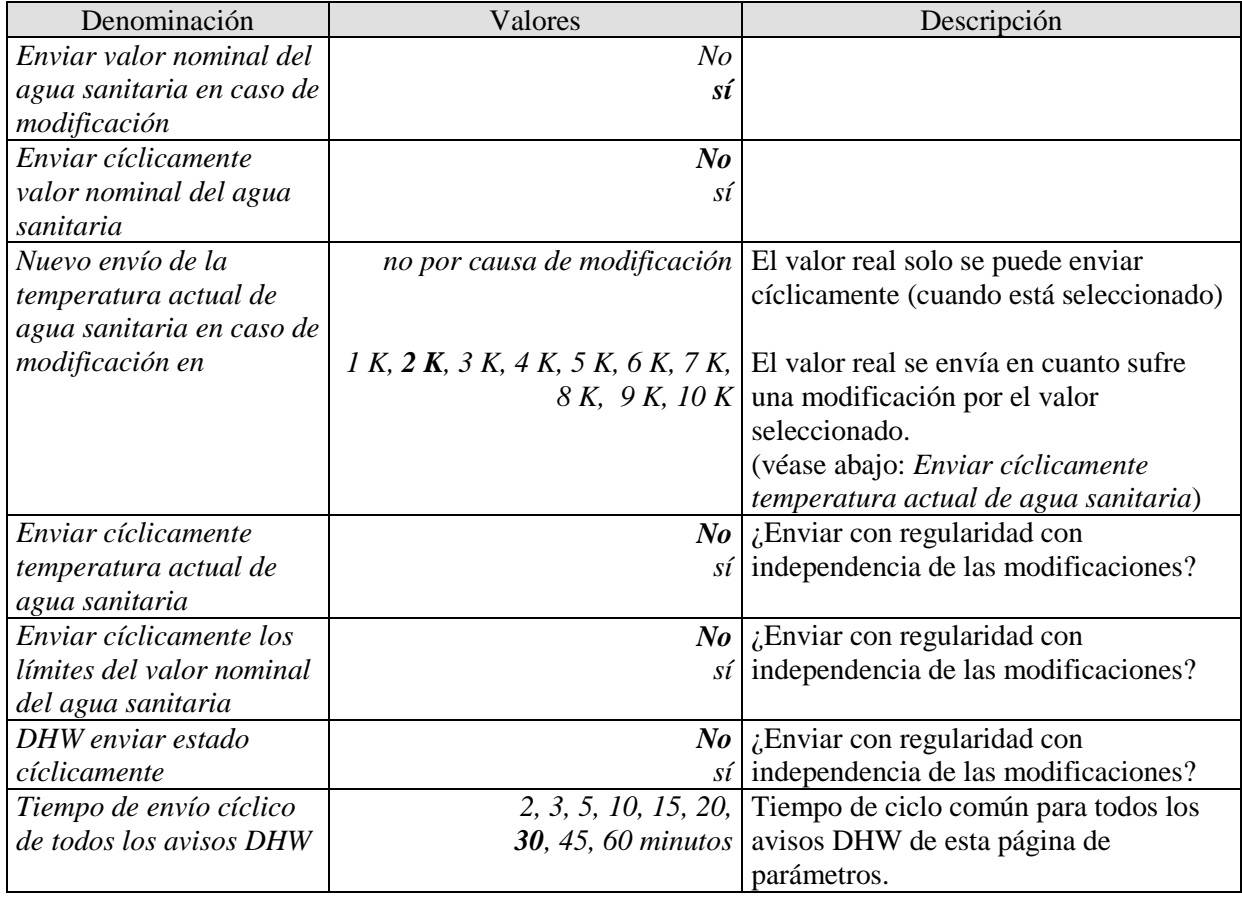

### <span id="page-34-0"></span>**3.3.2.8 La página de parámetros "***Parámetros TSP***"**

Esta página de parámetros está disponible cuando el aparato se utiliza con una OT-Box de Theben. Aquí se pueden efectuar las configuraciones básicas del sistema a través del denominado «**T**ransparent **S**lave **P**arameter».

Véase en el anexo: Control de una OT-Box de Theben.

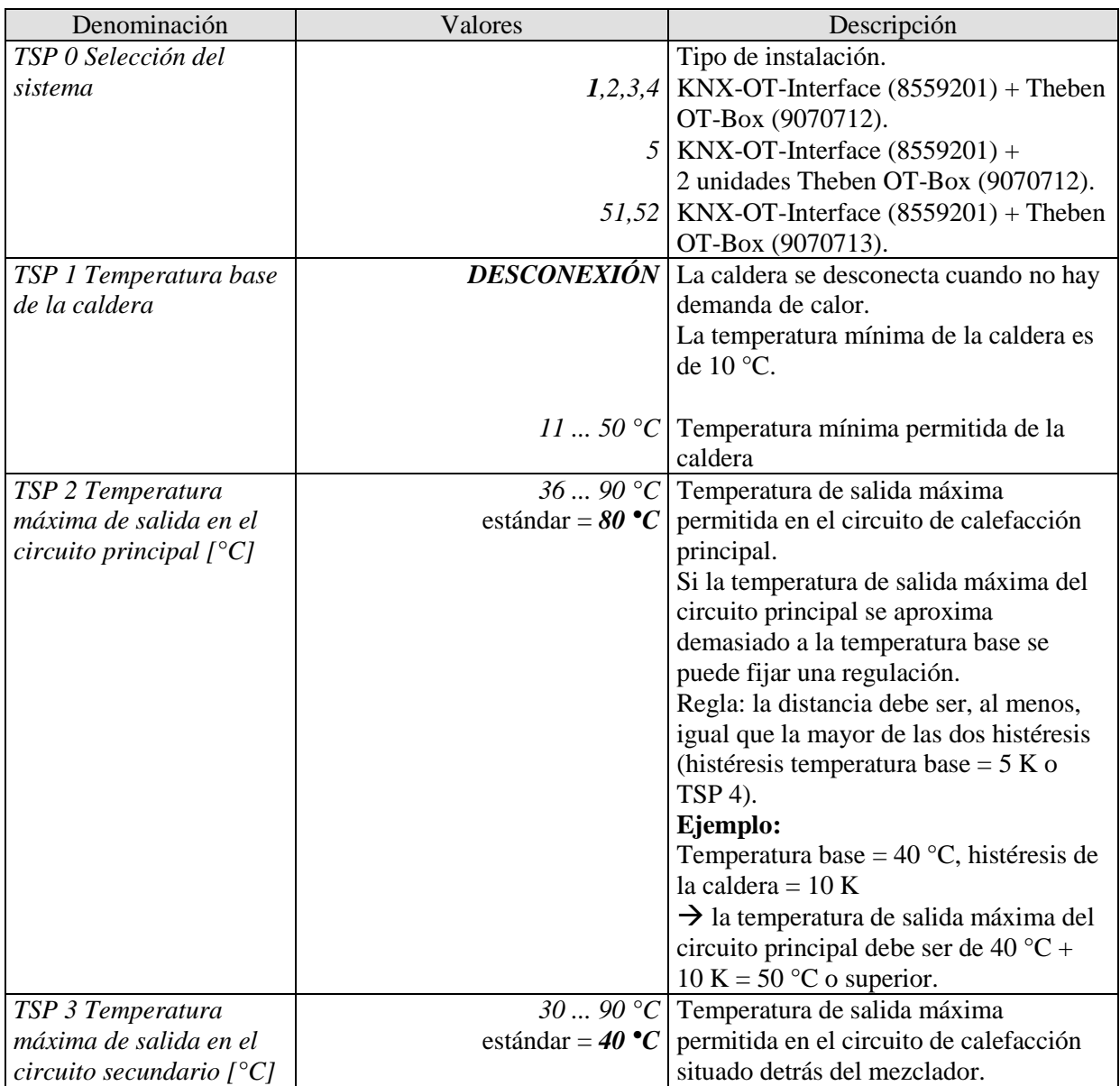

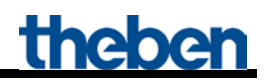

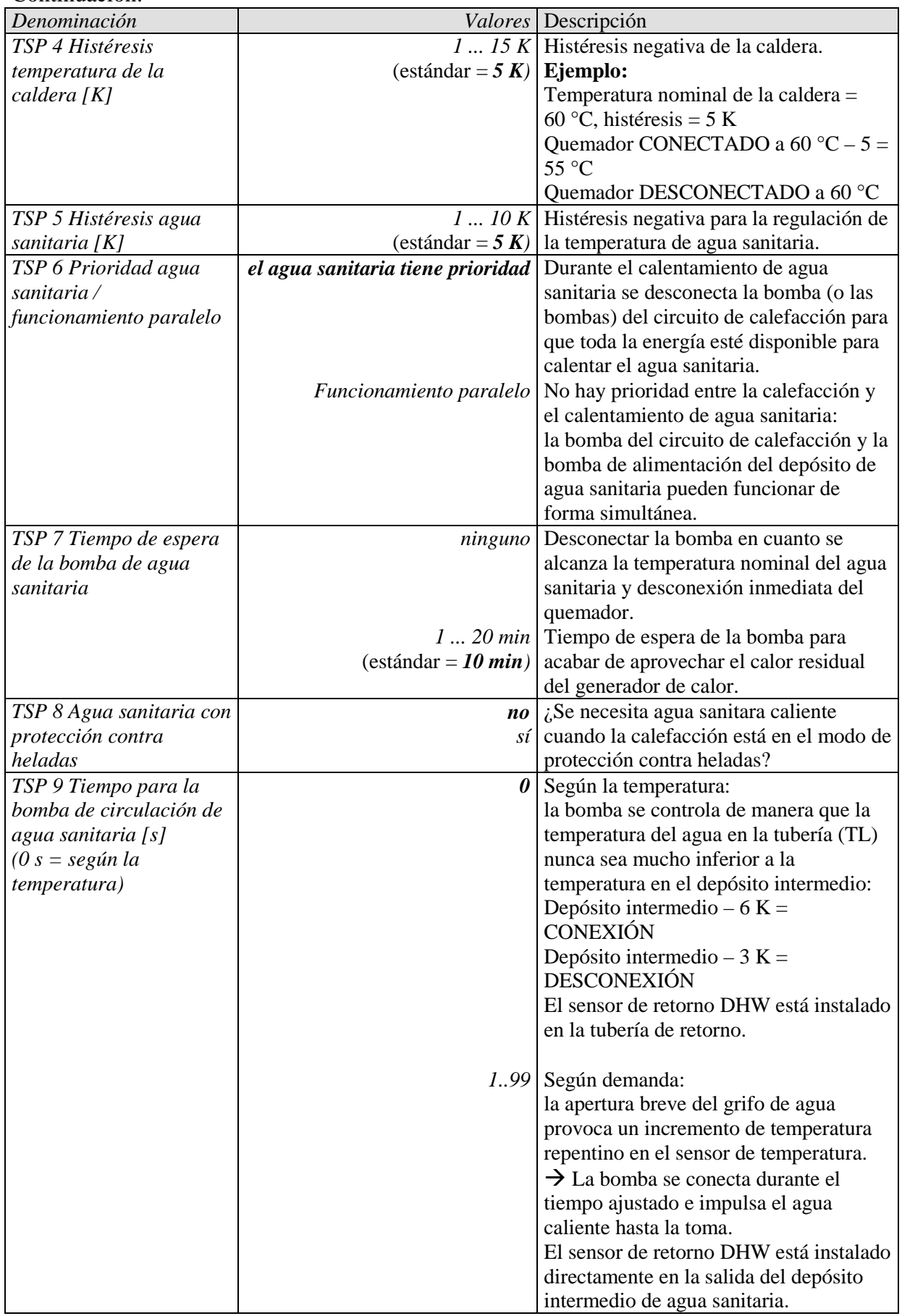

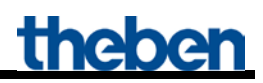

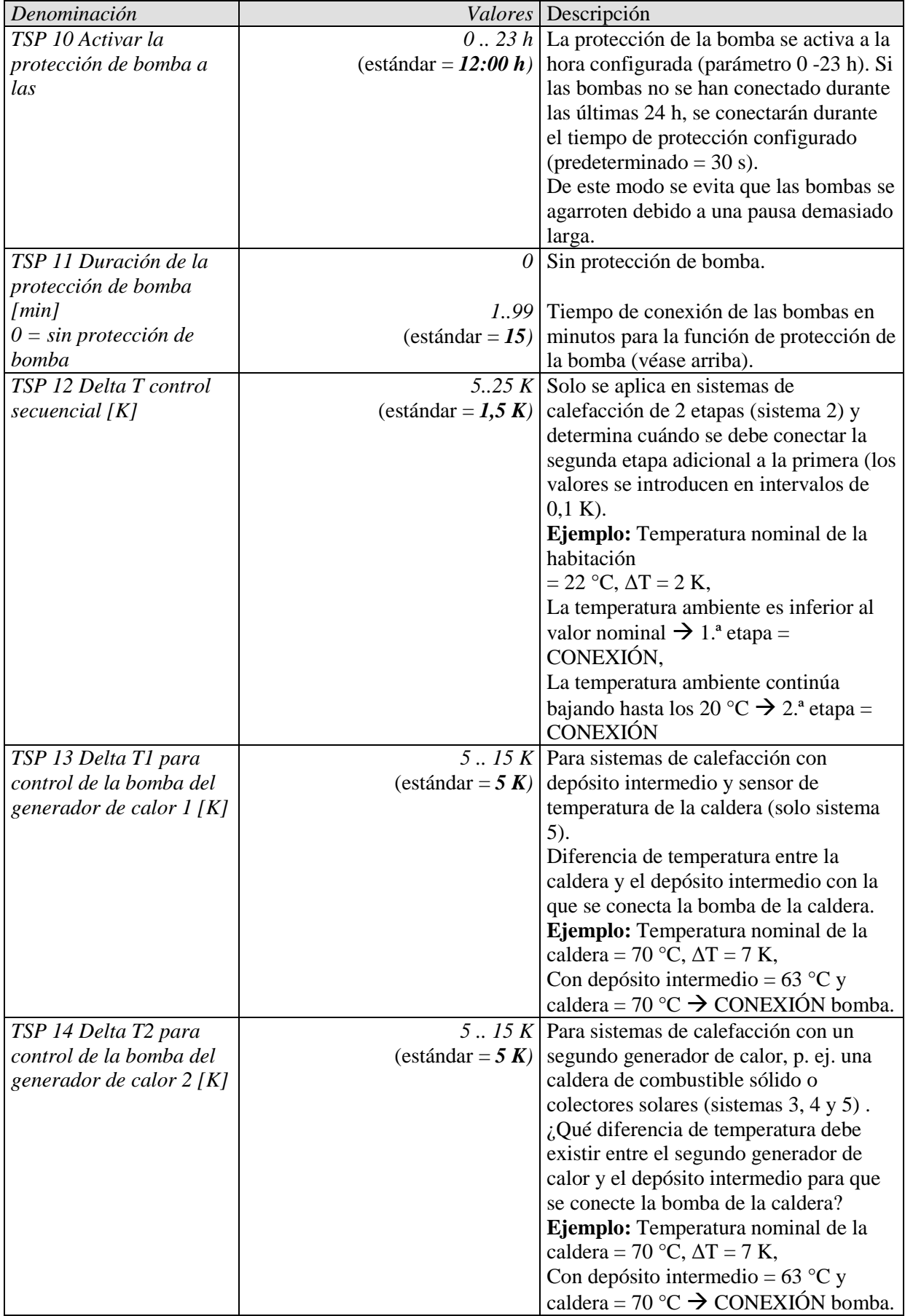

# <span id="page-37-0"></span>**4 Aplicaciones típicas**

Estos ejemplos de aplicación están pensados como ayuda para la planificación y no pretenden ser exhaustivos.

Se pueden complementar y ampliar como se desee.

## <span id="page-37-1"></span>*4.1 Aplicación: caldeo de 10 zonas con cálculo del valor nominal según demanda.*

Es necesario caldear 10 habitaciones de manera independiente.

La primera habitación (= zona 1) se regula con la RTA VARIA. Para regular la temperatura ambiente en el resto de zonas se utiliza un RAM 713 S en cada una de ellas.

Las magnitudes de ajuste para el control de los actuadores de los radiadores se envían a 3 actuadores de calefacción

HMG  $4 + 2x$  HME 4.

Cada una de las magnitudes de ajuste se envía también a los objetos 3..12 de la KNX-OT-Box para el cálculo de la magnitud de ajuste máxima de todas las zonas.

La KNX-OT-Box calcula la temperatura nominal de salida a partir de las magnitudes de ajuste actuales en las 10 habitaciones.

La KNX-OT-Box controla el generador de calor a través del bus OpenTherm.

En la pantalla de VARIA se muestran la temperatura de salida actual y el estado de la llama (quemador conectado/desconectado).

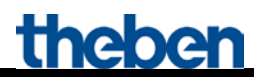

### <span id="page-38-0"></span>**4.1.1 Aparatos:**

- KNX-OT-Box (n.º ref. 8559200)
- VARIA 824 / 826 (n.º ref. 8249200 / 8269200)
- 9x RAM 713 S (n.º ref. 7139201)
- HMG 4 (n.<sup>o</sup> ref. 4900210)
- 2x HME 4 (n.º ref. 4900211)

### <span id="page-38-1"></span>**4.1.2 Vista general**

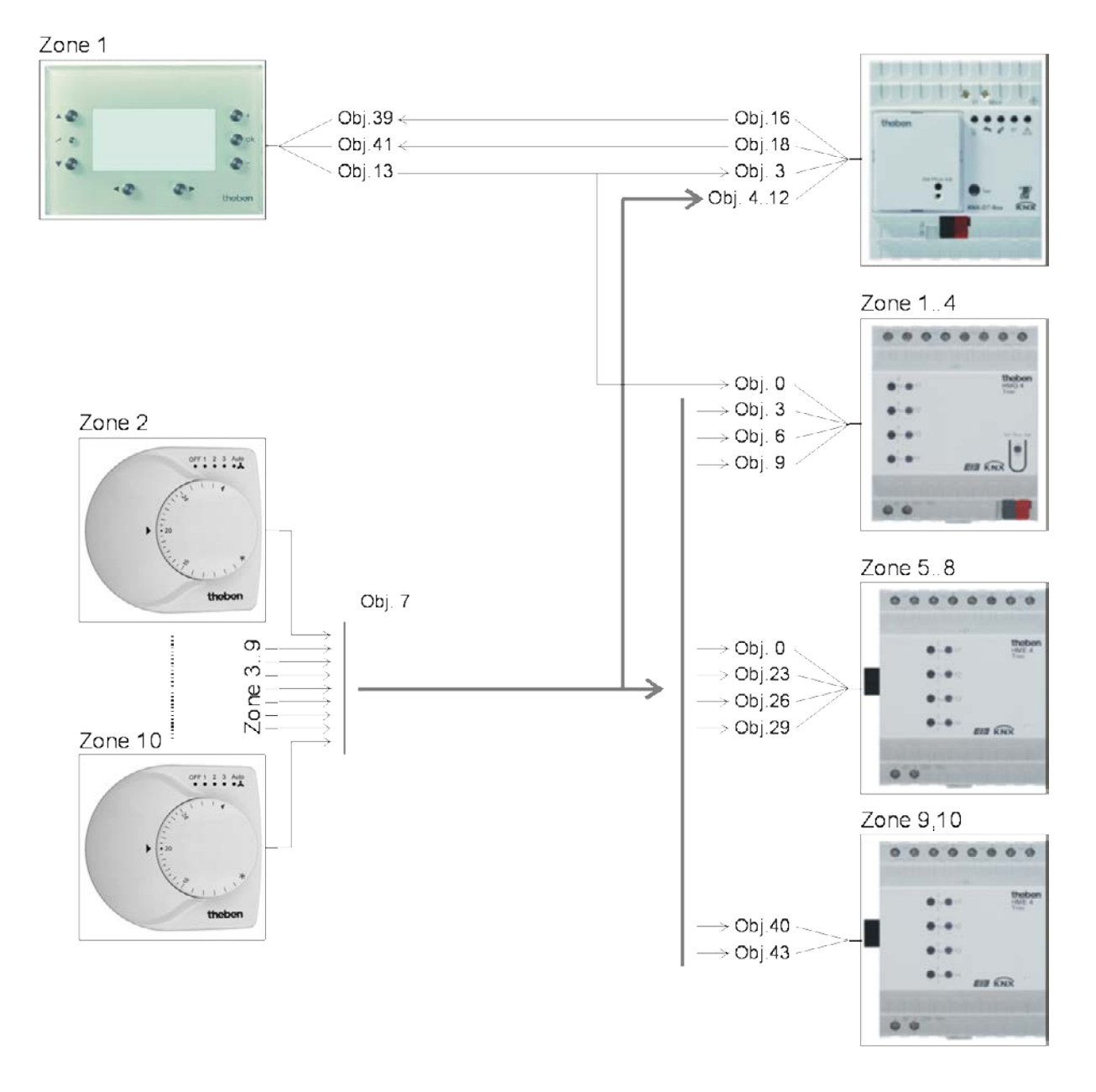

#### **Figura 1**

# <span id="page-39-0"></span>**4.1.3 Objetos y enlaces**

### **Tabla 15: confirmaciones del generador de calor y magnitud de ajuste máxima de la zona 1**

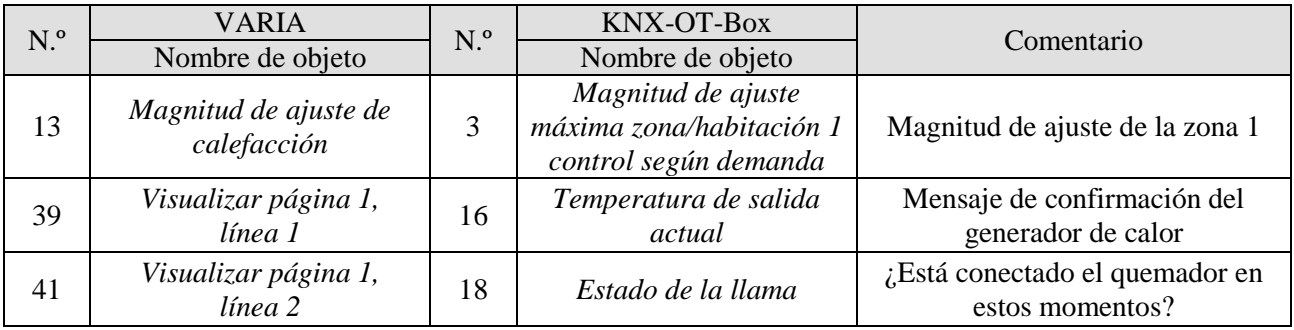

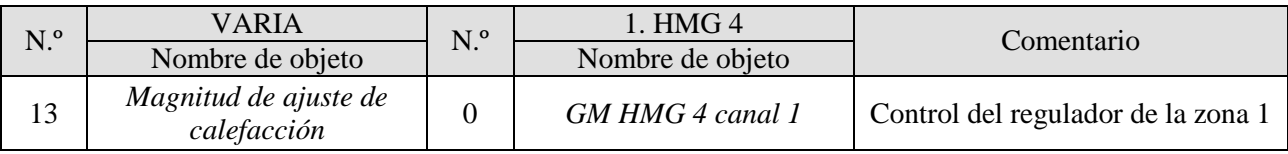

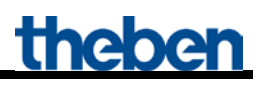

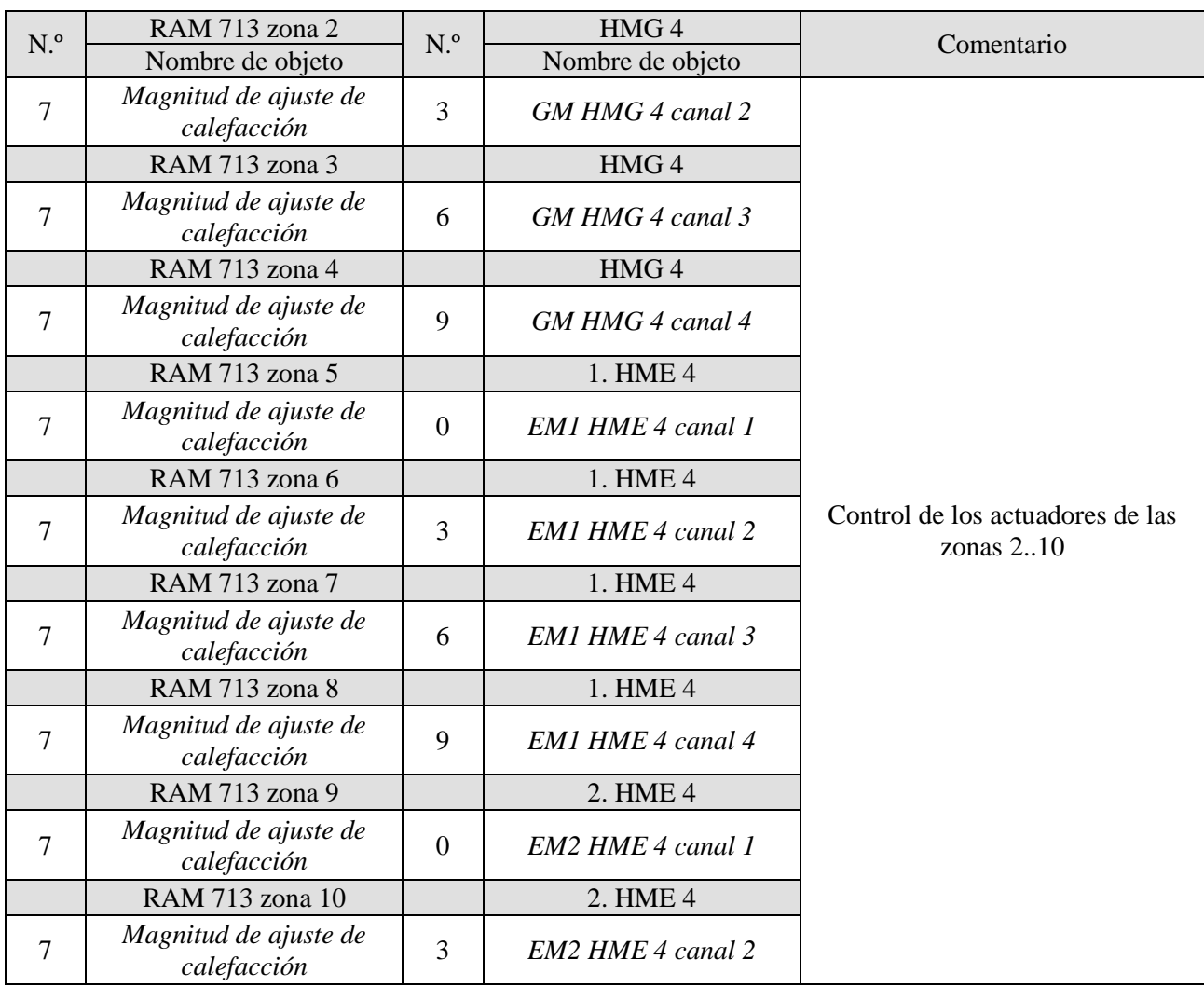

**Tabla 17: Magnitudes de ajuste para el actuador de calefacción** 

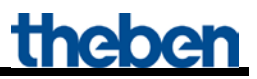

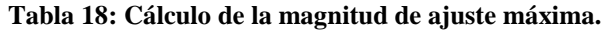

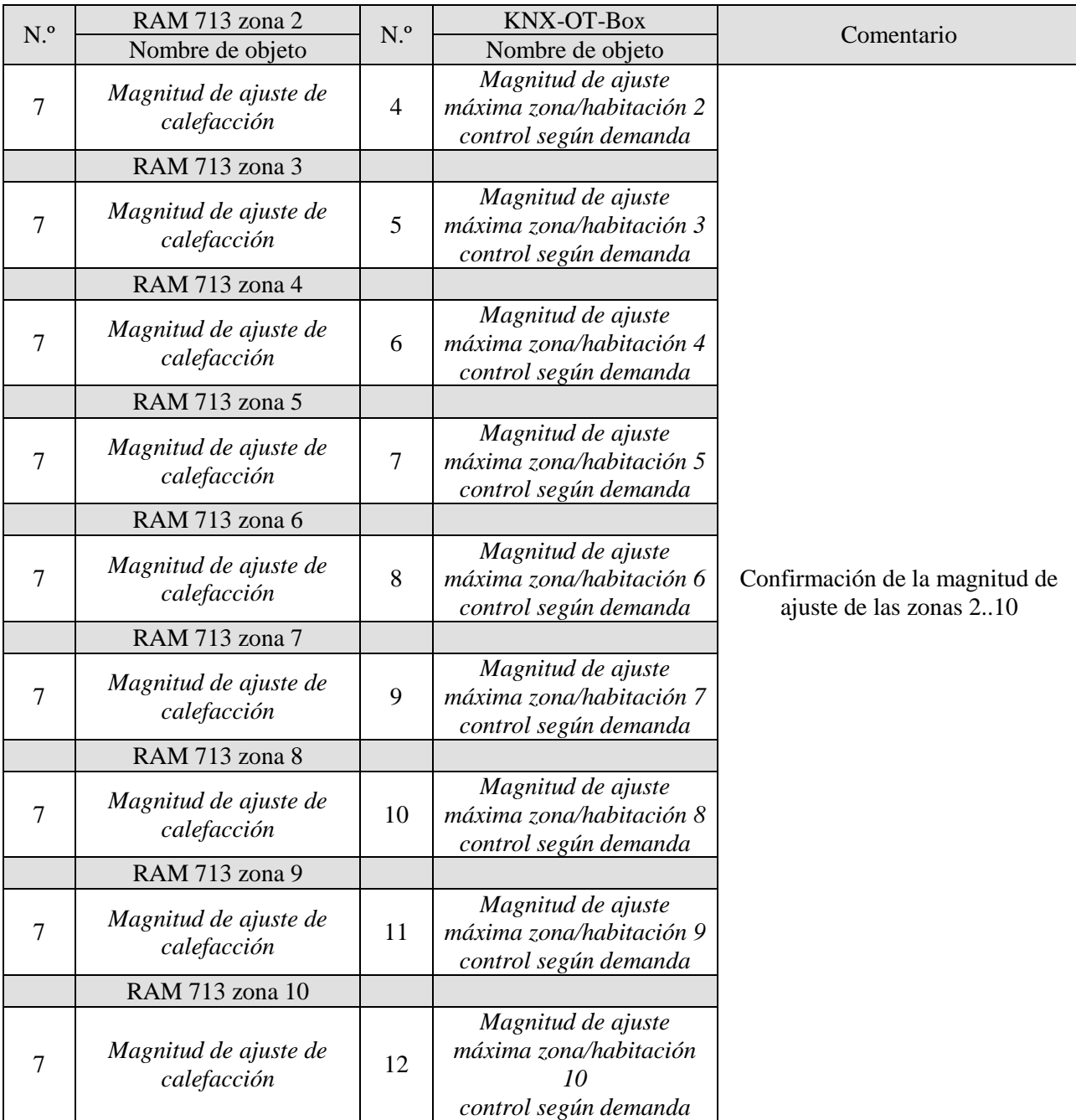

## <span id="page-42-0"></span>**4.1.4 Configuraciones importantes de parámetros**

Para los parámetros no listados rigen las configuraciones de los parámetros estándar o específicas del cliente.

### **Tabla 19: KNX-OT-Box**

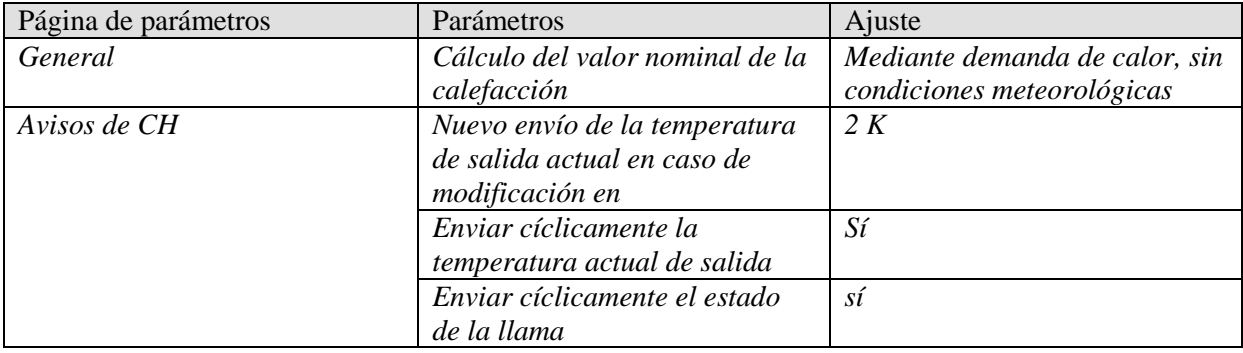

#### **Tabla 20: VARIA**

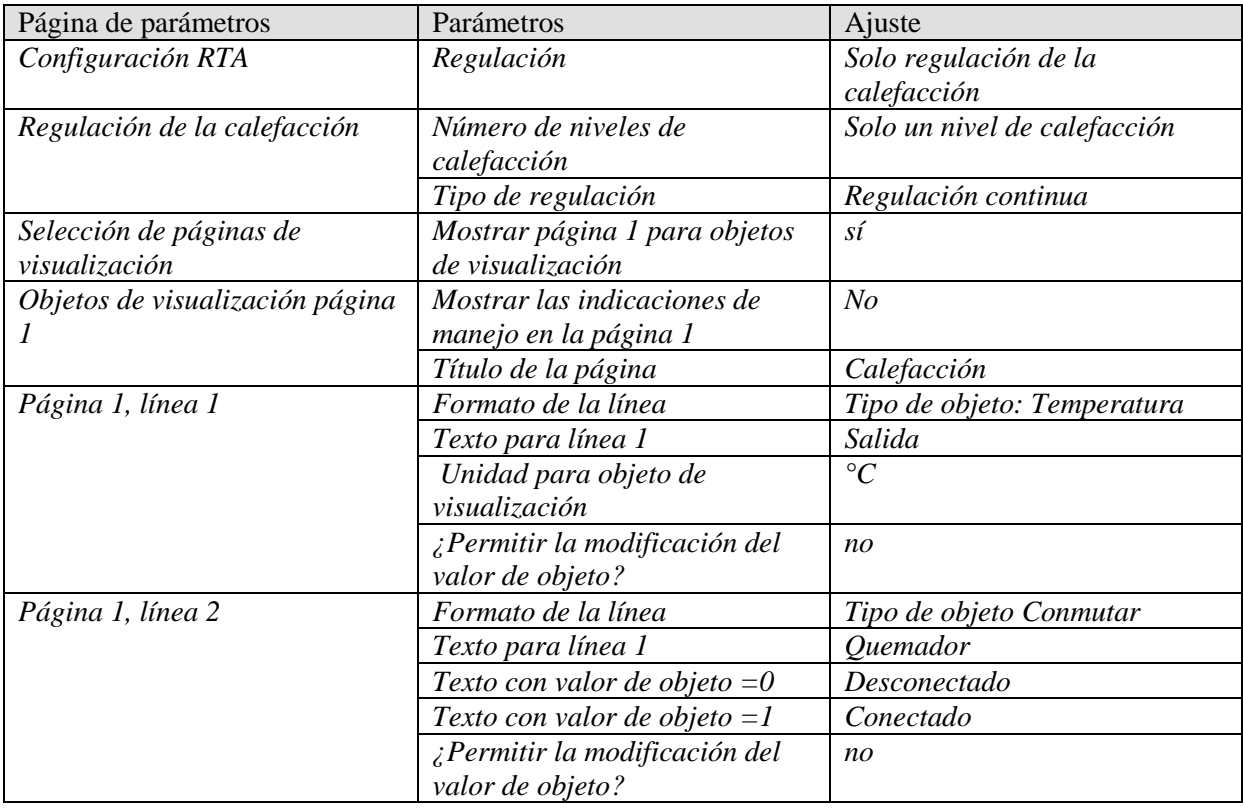

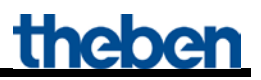

### **Tabla 21: HMG / HME 4 (zonas 1..10)**

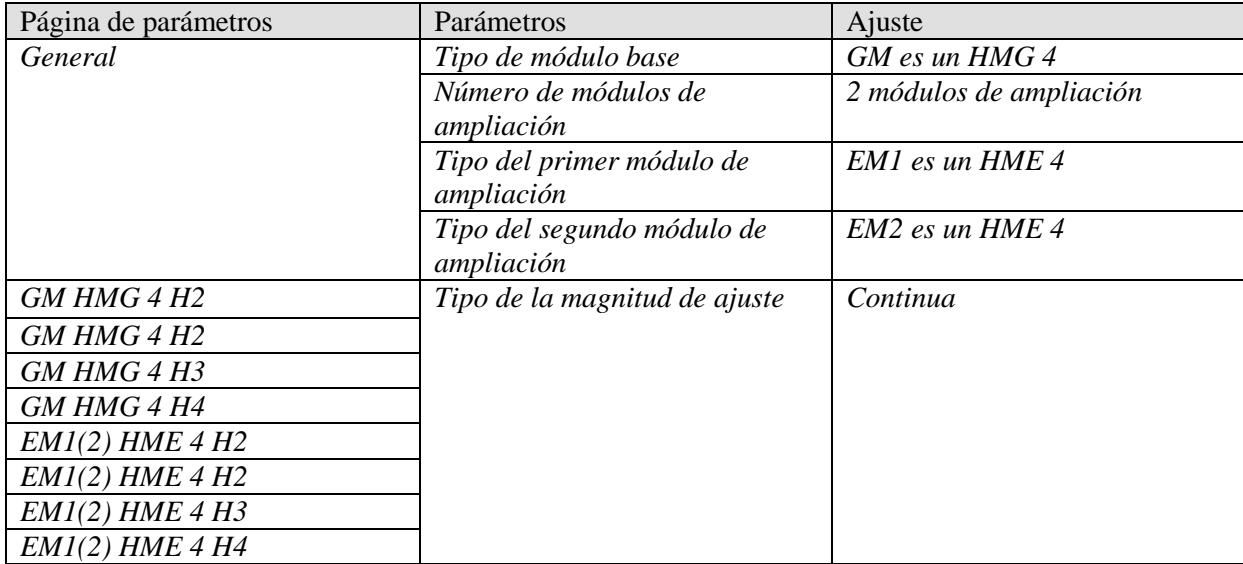

#### **Tabla 22: RAM 713 S (zonas 2..10)**

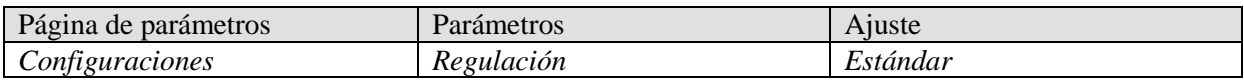

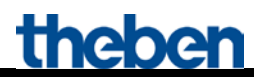

### <span id="page-44-0"></span>*4.2 Aplicación: cálculo del valor nominal según demanda y condiciones meteorológicas*

La KNX-OT-Box calcula la temperatura nominal de salida a partir de la temperatura exterior actual. Esta es recibida por el generador de calor a través del bus OpenTherm y se muestra en la pantalla de Varia.

En este ejemplo se reúnen diferentes canales en grupos de 4 (número de canales en el actuador de calefacción) para el cálculo de la magnitud de ajuste máxima. Cada grupo de 4 habitaciones forma su propia zona.

En lugar de las magnitudes de ajuste individuales (véase la aplicación anterior), se envía la magnitud de ajuste máxima calculada por cada actuador de calefacción a la KNX-OT-Box. Cada actuador, por tanto, representa una zona y permite tener en cuenta hasta 40 canales/habitaciones para calcular la magnitud de ajuste máxima.

Con los actuadores de calefacción HMT 6 y HMT 12 (4900273 / 4900274) se pueden agrupar 6 o 12 canales por zona, respectivamente.

**De este modo es posible registrar la magnitud de ajuste máxima de hasta 120 habitaciones (= 12 canales . 10 zonas)**.

### **Aparatos:**

- KNX-OT-Box / KNX-OT-Box S (n.º ref. 8559200 / 201)
- VARIA 824 / 826 (n.º ref. 8249200 / 8269200)
- 9x RAM 713 S (n.º ref. 7139201)
- HMG 4 (n.<sup>o</sup> ref. 4900210)
- $2x$  HME 4 (n. $\degree$  ref. 4900211)

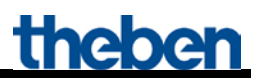

## <span id="page-45-0"></span>**4.2.1 Vista general**

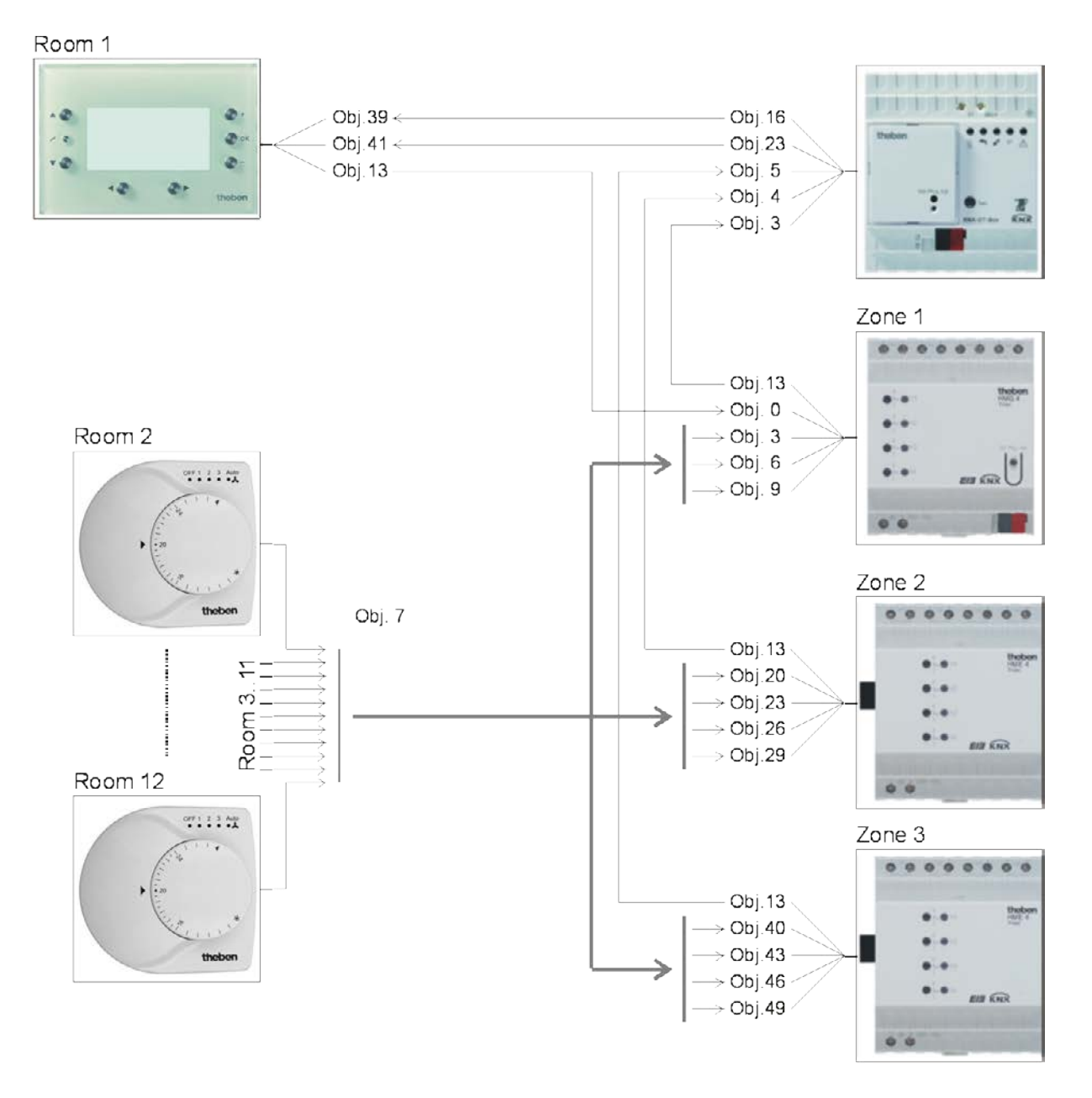

# <span id="page-46-0"></span>**4.2.2 Objetos y enlaces**

### **Tabla 23: confirmaciones del generador de calor**

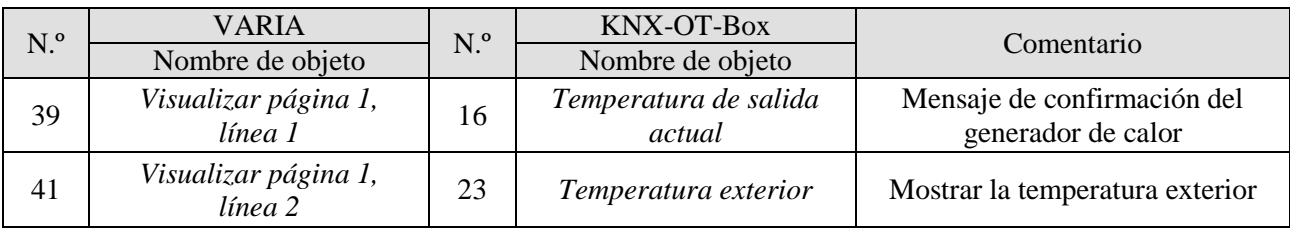

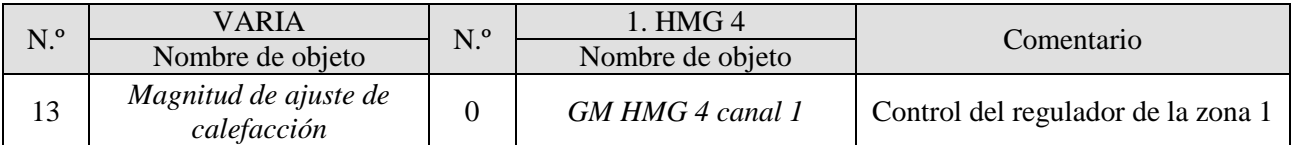

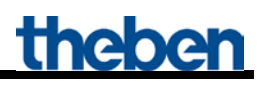

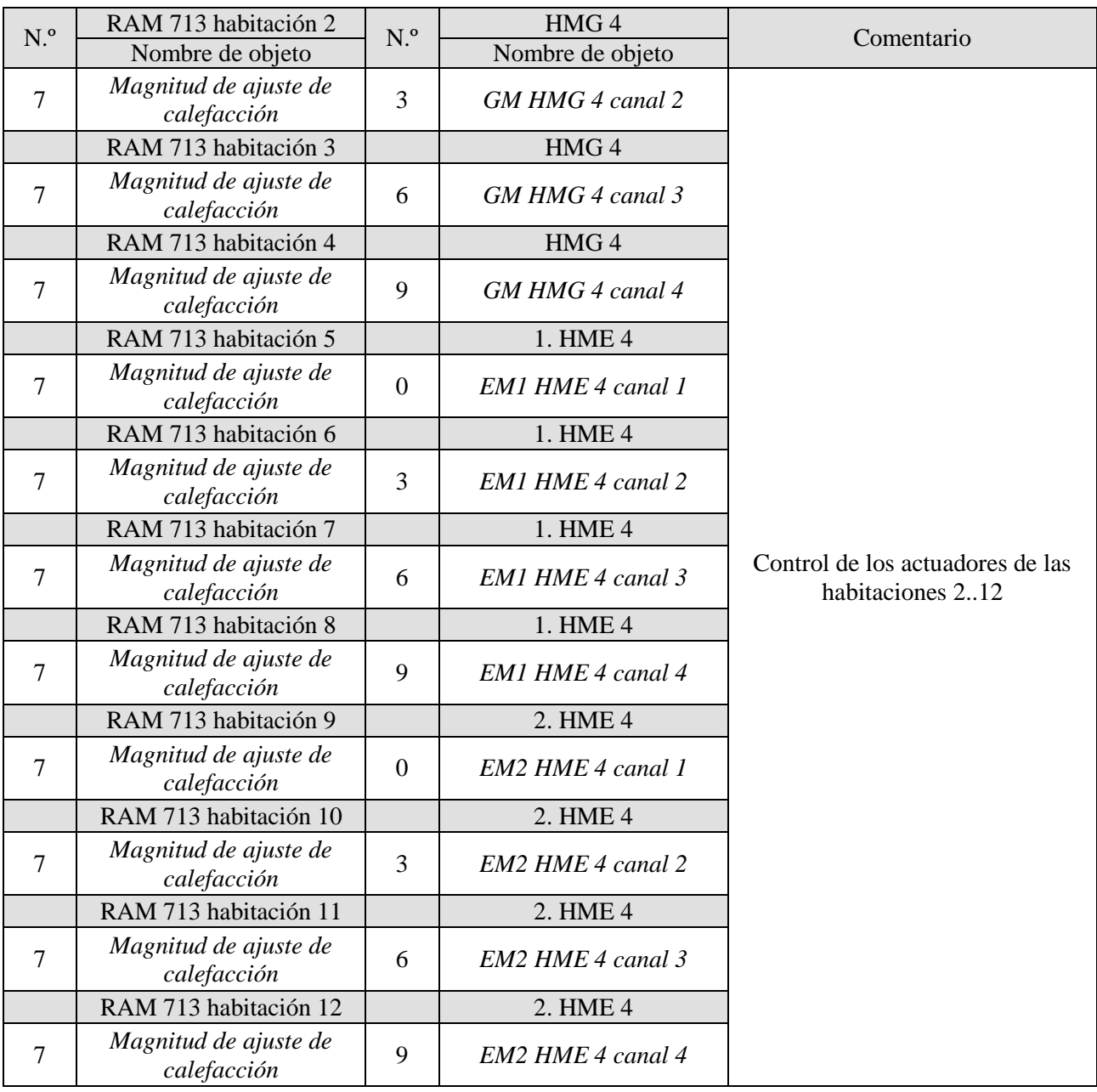

**Tabla 25: Magnitudes de ajuste para el actuador de calefacción** 

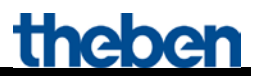

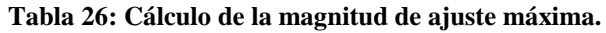

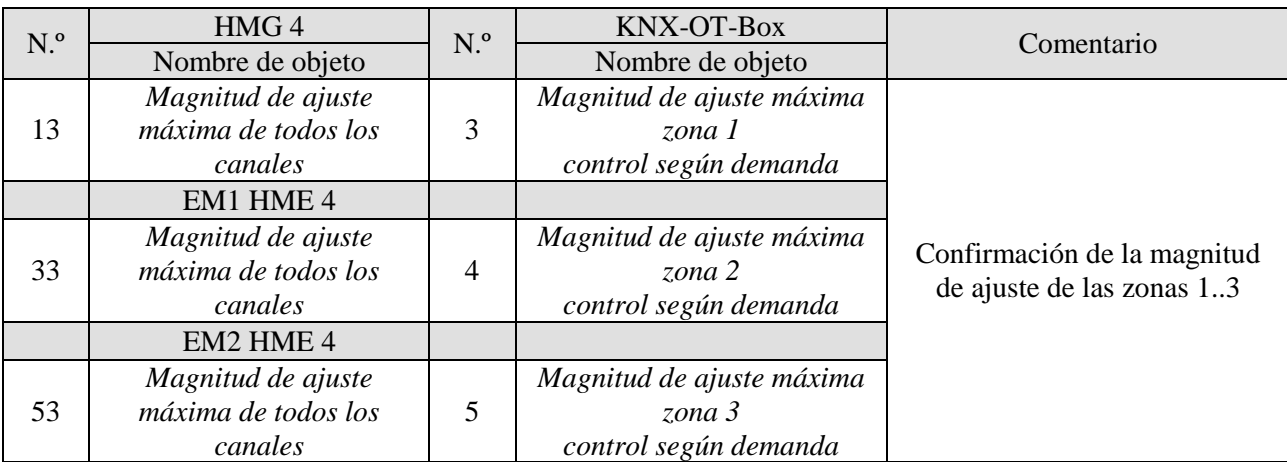

## <span id="page-49-0"></span>**4.2.3 Configuraciones importantes de parámetros**

Para los parámetros no listados rigen las configuraciones de los parámetros estándar o específicas del cliente.

### **Tabla 27: KNX-OT-Box**

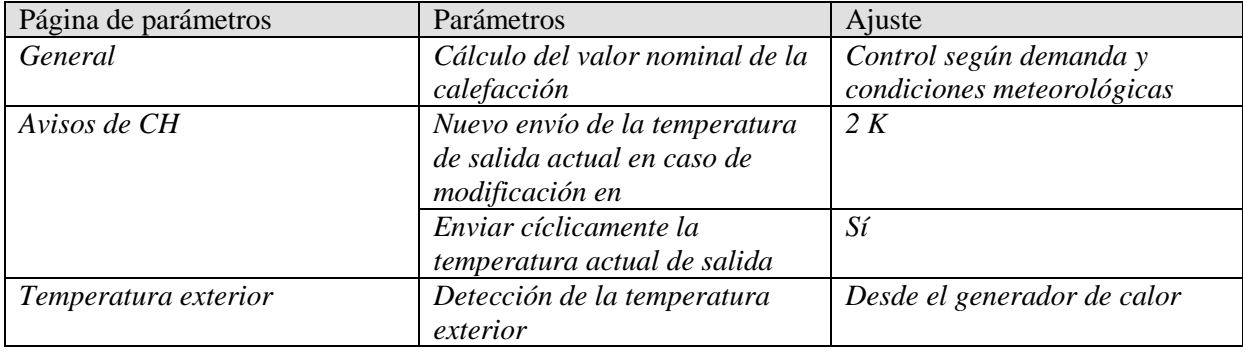

#### **Tabla 28: VARIA**

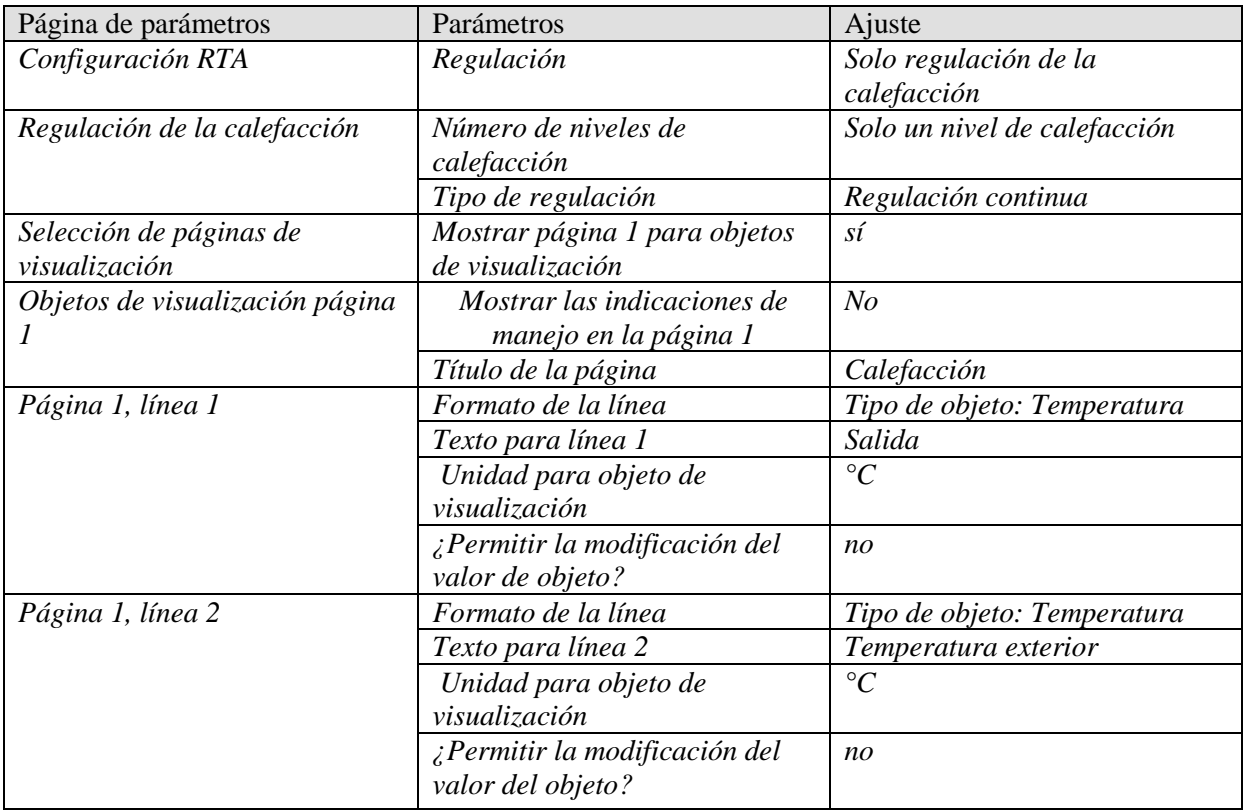

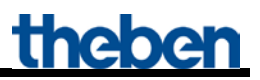

### **Tabla 29: HMG / HME 4 (zonas 1..10)**

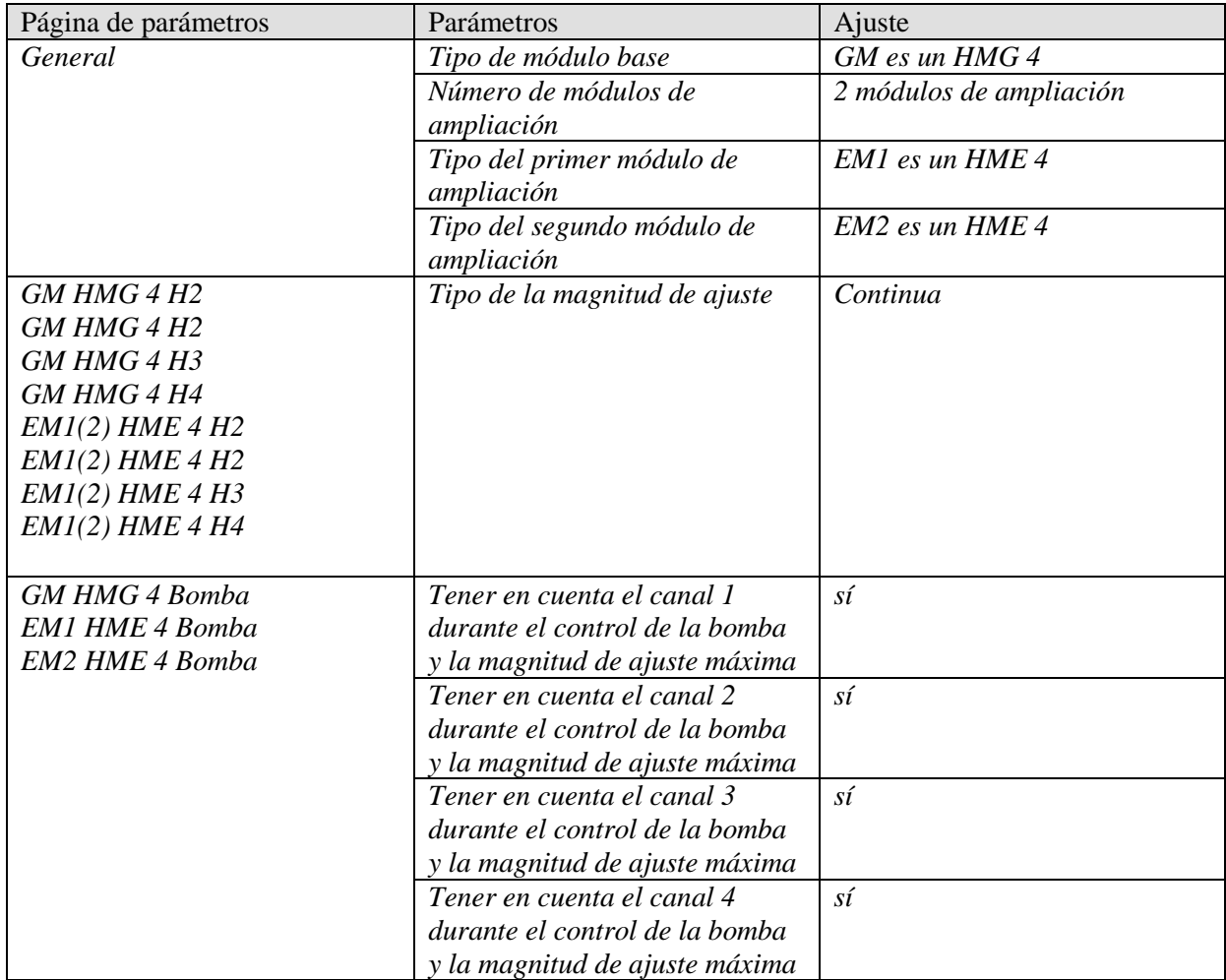

### **Tabla 30: RAM 713 S (habitaciones 2..10)**

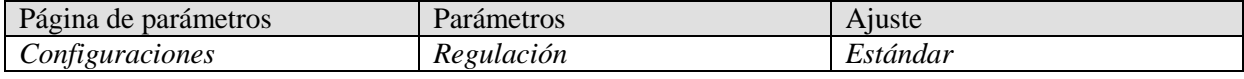

### <span id="page-51-0"></span>*4.3 Aplicación: cálculo del valor nominal según demanda con actuadores de calefacción y actuadores Cheops drive*

Con los actuadores Cheops drive, cada una de las 10 zonas puede abarcar **tantas** habitaciones o radiadores como se desee (véase la zona 3).

En este ejemplo, la magnitud de ajuste máxima para las zonas 1 y 2 se registra mediante actuadores de calefacción.

La magnitud de ajuste máxima de la zona 3 se calcula con 6 (o más) actuadores Cheops drive. Los actuadores Cheops drive comparan las magnitudes de ajuste entre sí y las envían a una dirección común.

### **Aparatos:**

- KNX-OT-Box / KNX-OT-Box S (n.º ref. 8559200 / 201)
- 14x RAM 713 S (n.º ref. 7139201)
- HMG 4 (n.<sup>o</sup> ref. 4900210)
- 1x HME 4 (n.º ref. 4900211)
- 6x Cheops drive (n.º ref. 7319201)

**thebe** 

### <span id="page-52-0"></span>**4.3.1 Principio y modo de funcionamiento**

Las magnitudes de ajuste se comparan constantemente entre todos los actuadores Cheops drive de una zona.

Aquellos que tengan una magnitud superior a la recibida pueden enviarla, aquellos con una magnitud inferior no la envían.

Para acelerar el proceso, cuanto mayor sea la diferencia entre la magnitud de ajuste propia y la recibida, mayor es la velocidad con la que envía el actuador.

Así, el actuador con la magnitud de ajuste más alta envía en primer lugar y prevalece sobre el resto.

La comparación de las magnitudes de ajuste tiene lugar a través del objeto 3 (*Posición máxima*). Para ello, en el objeto 3 se establece una dirección de grupo común para la posición máxima en cada actuador.

Para iniciar la comparación de las magnitudes de ajuste entre los actuadores conectados, uno (y **solo uno**)

debe enviar de forma cíclica su valor a esta dirección de grupo. Esta tarea la lleva a cabo uno de los actuadores.

En la página de parámetros *Seguridad y funcionamiento forzado*, el parámetro *Enviar el objeto magnitud de ajuste máxima (para el control de caldera)* se tiene que ajustar con un tiempo de ciclo cualquiera. Este actuador envía entonces periódicamente su magnitud de ajuste y los demás pueden responder a la misma.

En el resto de actuadores, el parámetro *Enviar la magnitud de ajuste máxima (para el control de caldera)* debe permanecer ajustado en el valor predeterminado, es decir, *solo si la magnitud de ajuste propia es superior*.

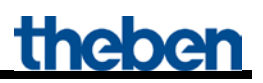

# <span id="page-53-0"></span>**4.3.2 Vista general**

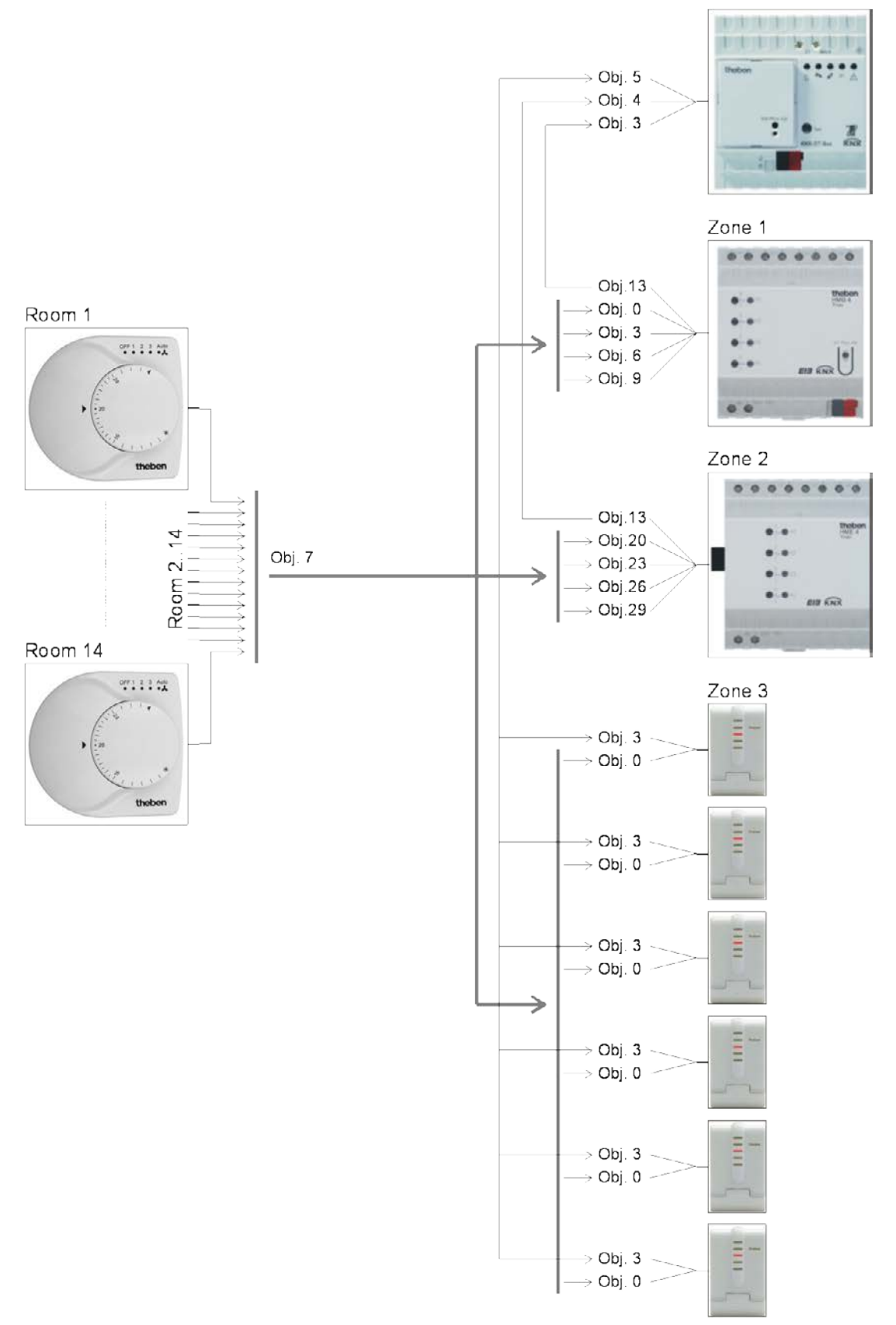

#### **Figura 2**

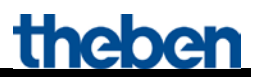

# <span id="page-54-0"></span>**4.3.3 Objetos y enlaces**

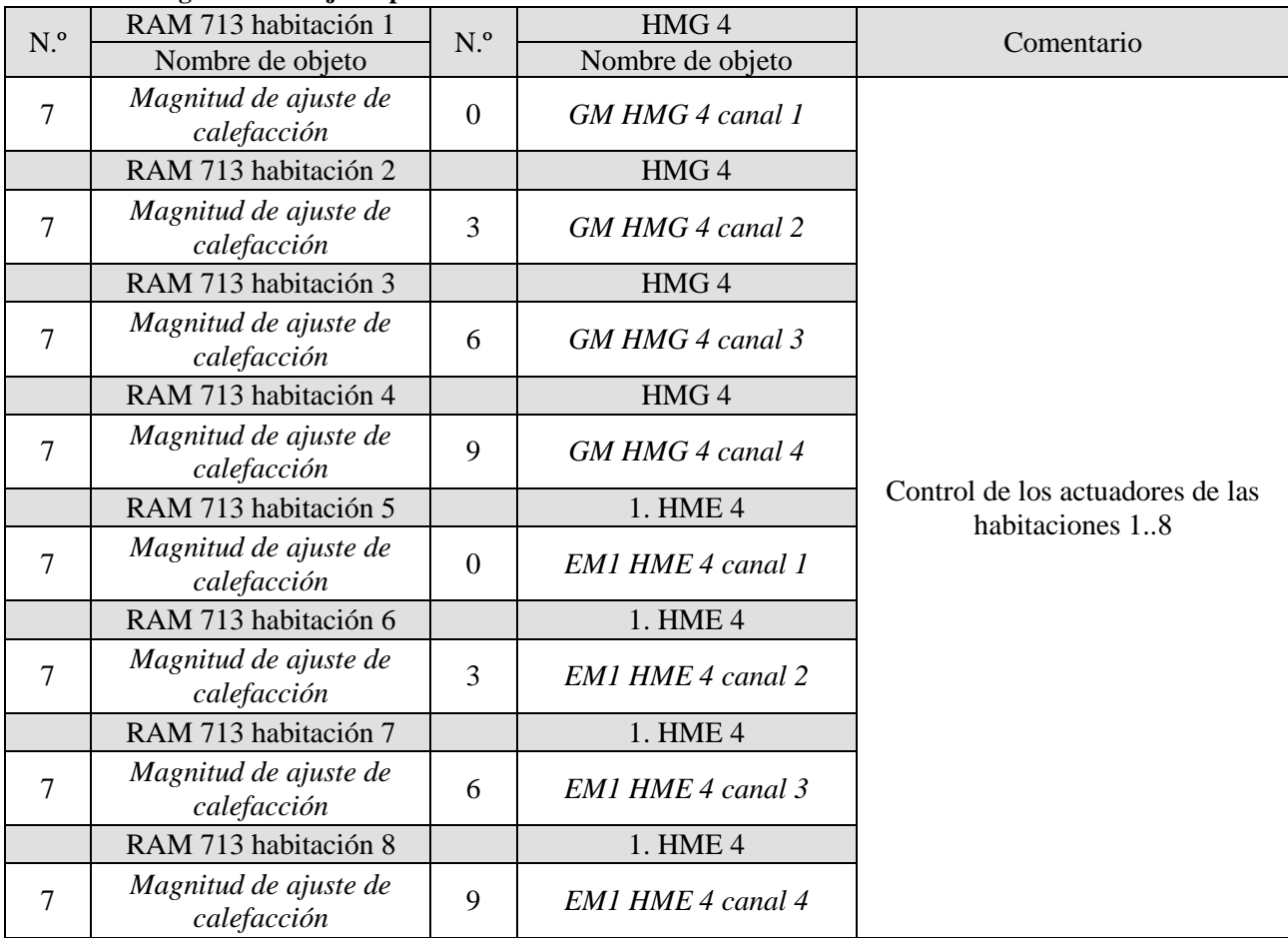

**Tabla** 31**: Magnitudes de ajuste para el actuador de calefacción** 

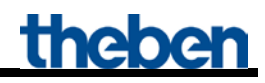

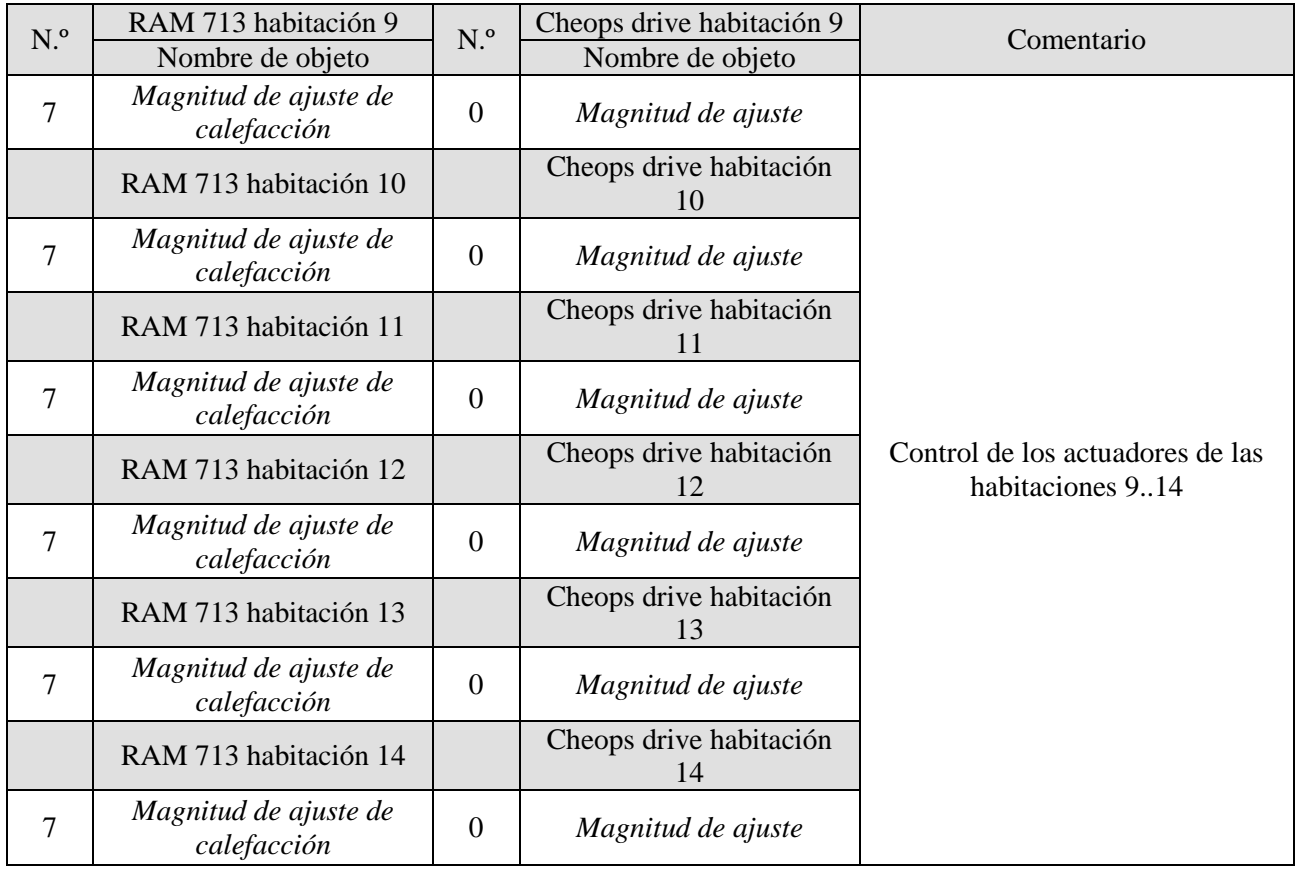

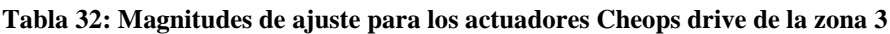

### **Tabla 33: Cálculo de la magnitud de ajuste máxima.**

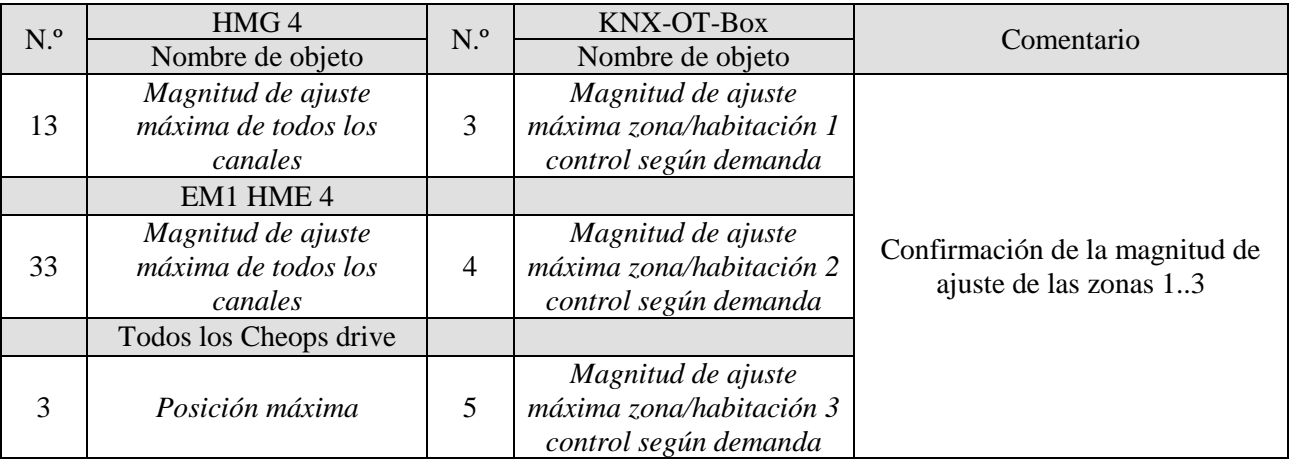

## <span id="page-56-0"></span>**4.3.4 Configuraciones importantes de parámetros**

Para los parámetros no listados rigen las configuraciones de los parámetros estándar o específicas del cliente.

### **Tabla 34: KNX-OT-Box**

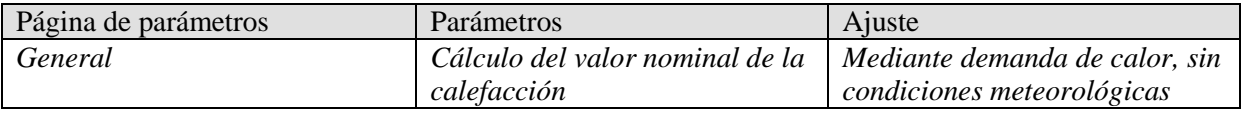

#### **Tabla 35: HMG / HME 4 (zonas 1..10)**

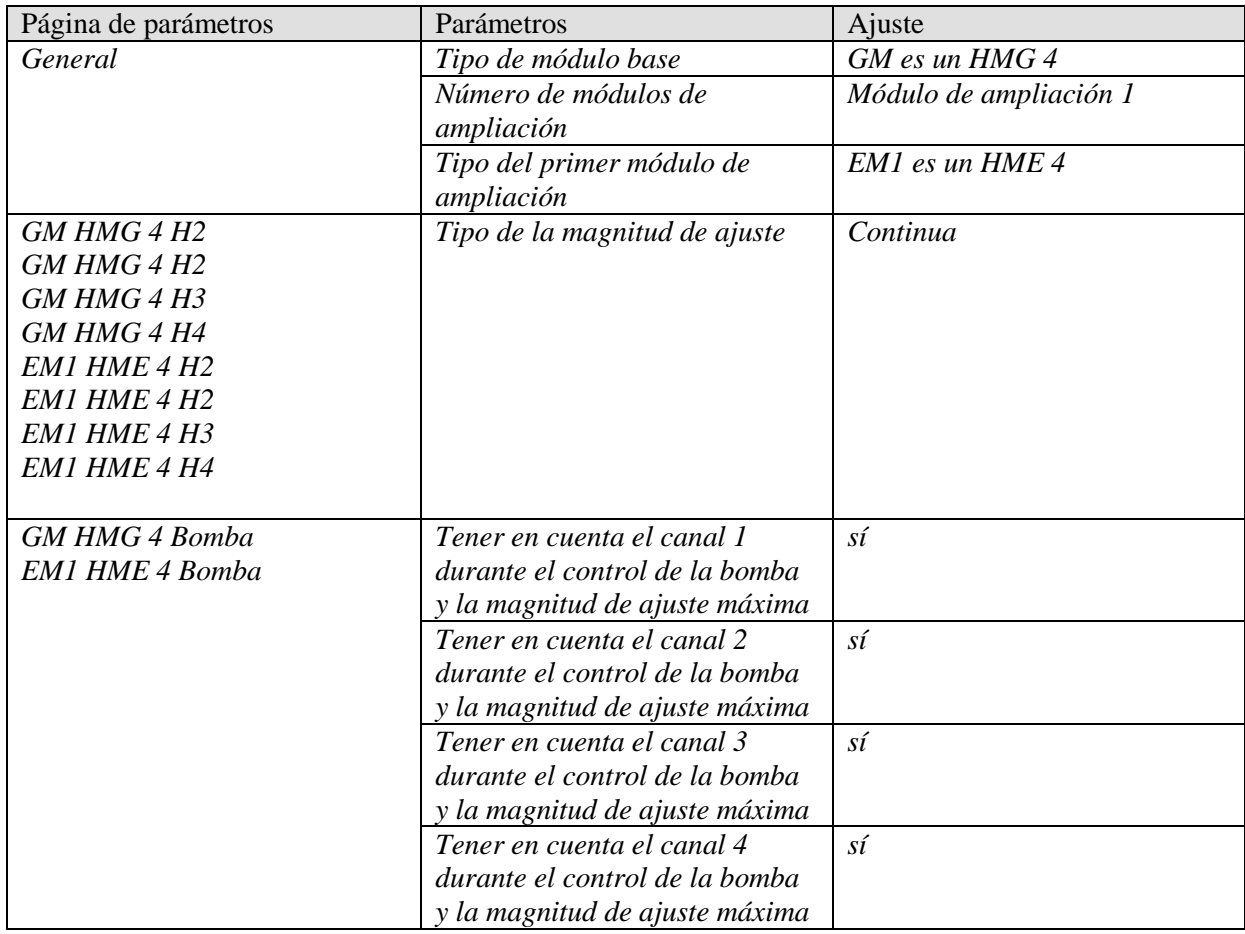

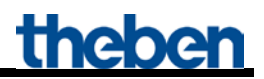

### **Tabla 36: RAM 713 S (habitaciones 1..14)**

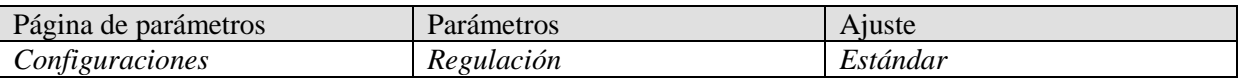

### **Tabla 37: Cheops drive (habitación 9 )**

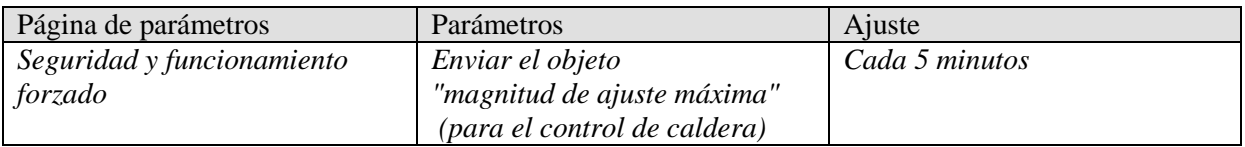

#### **Tabla 38: Cheops drive (habitaciones 10..14 )**

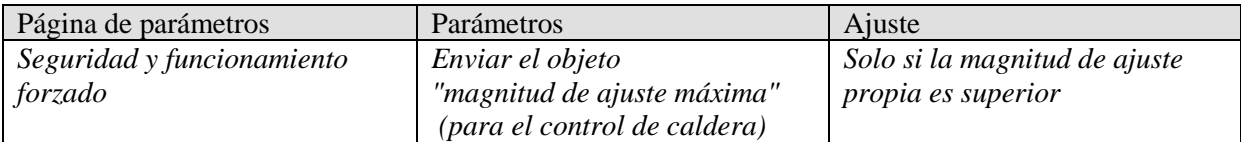

# <span id="page-58-0"></span>**5 Anexo**

# <span id="page-58-1"></span>*5.1 Control de una OT-Box de Theben*

La combinación de la KNX-OT-Interface con una OT-Box de Theben (n.º ref. 9070712) permite controlar cualquier caldera convencional<sup>1</sup> mediante el bus KNX.

Para más información acerca de la configuración de la OT-Box de Theben consulte el folleto de información de producto de RAMSES 856 top2 OT en: [http://www.theben.de/var/theben/storage/ilcatalogue/files/pdf/Produktinformationen\\_RAMSES\\_856\\_t](http://www.theben.de/var/theben/storage/ilcatalogue/files/pdf/Produktinformationen_RAMSES_856_top2_OT_de.PDF) [op2\\_OT\\_de.PDF](http://www.theben.de/var/theben/storage/ilcatalogue/files/pdf/Produktinformationen_RAMSES_856_top2_OT_de.PDF)

**IMPORTANTE:** La KNX-OT Interface sustituye a RAMSES 850 top2 (véase la figura). La OT-Box de Theben se controla exclusivamente a través de la KNX-OT-Interface en combinación con el regulador de temperatura ambiente KNX (en este caso, VARIA 826 S).

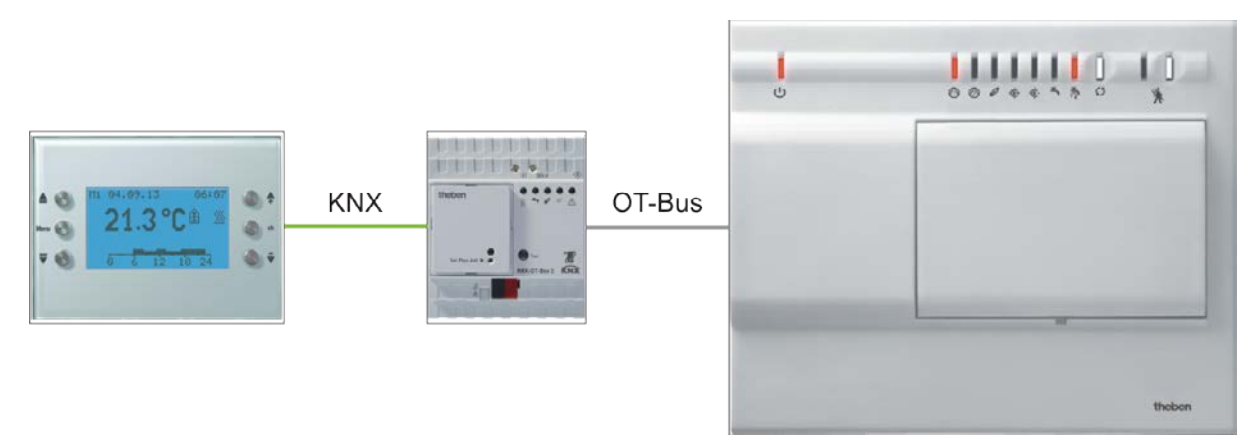

**Figura 3**

<sup>1</sup>Caldera estándar sin conexión OpenTherm.

# <span id="page-59-0"></span>*5.2 Programa de secado de solado / secado de pavimento*

- Este aparato es compatible con la función de secado de solado según la norma DIN EN 1264- 4.
- La función de secado de solado está ajustada de fábrica y se activa tras la puesta en funcionamiento (el LED 1 parpadea).
- Esta función se puede desactivar o volver a activar a través del ETS (parámetro de secado de solado).
- Esta función se puede interrumpir hasta la puesta en funcionamiento retirando el módulo de bus KNX.

Se denomina 'secado de solado' a la preparación destinada a colocar el solado y cuya finalidad es que el pavimento se seque correctamente para acelerar el proceso de acabado del solado\*.

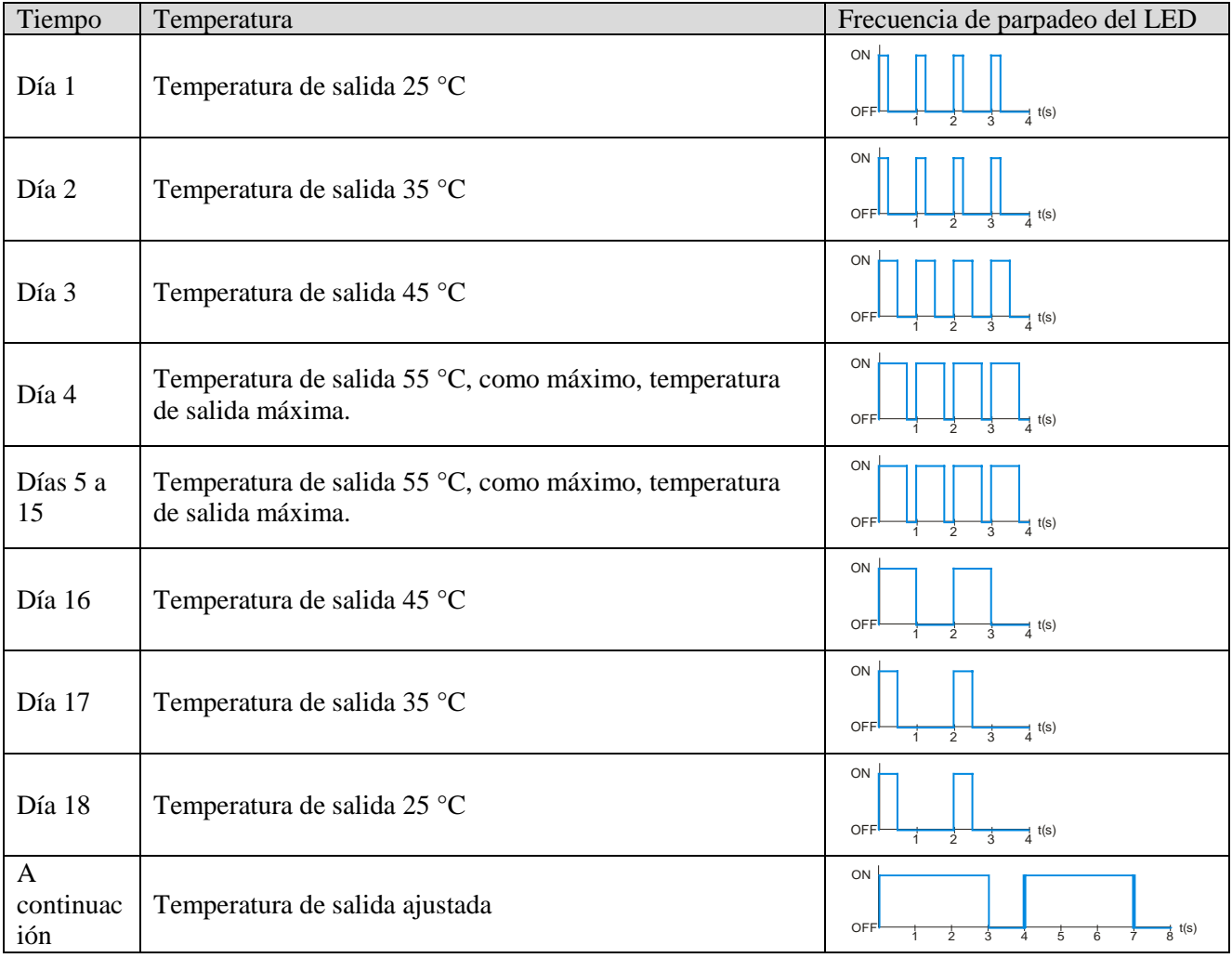

### **Tabla 39: Desarrollo del programa**

\* El solador es el encargado de realizar esta comprobación.

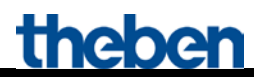

El programa se activa en la página de parámetros *General* y se inicia de inmediato tras la descarga. Con ello se desactiva el funcionamiento "normal" del aparato.

El tiempo de programa transcurrido se guarda con regularidad (no se pierde) para que, en caso de fallo del bus, el programa prosiga a continuación a partir del punto correcto.

**Si se produce un fallo del bus durante las primeras 12 horas del primer día, el programa se reinicia y comienza de nuevo desde el principio.**

**Con ello se impide que el programa se inicie durante la primera puesta en funcionamiento, antes de que la instalación de calefacción se encuentre en orden de marcha. De este modo, el electricista puede desactivar temporalmente el programa retirando el módulo de bus hasta que el instalador de la calefacción efectúe la puesta en funcionamiento.**

### <span id="page-60-0"></span>*5.3 La protección contra legionela*

**Esta función está destinada a reducir la legionela en el depósito de DHW.** 

**Puede consultar información más detallada sobre la desinfección de legionela del sistema de DHW completo en la hoja de trabajo W 551 «***Medidas técnicas para reducir el desarrollo de legionela***» de la DHGW (Asociación Alemana de Gas y Agua).**

La protección contra legionela debe efectuarse preferentemente cuando la instalación se encuentre en el modo confort  $\rightarrow$  Protección contra legionela con ahorro de energía.

De este modo se garantiza que la diferencia de temperatura que se va a tener que superar sea la mínima posible y se consigue una mayor efecto de ahorro energético.

No obstante, esto no siempre es posible, puesto que durante las vacaciones, por ejemplo, la instalación no conmuta al modo de funcionamiento confort durante un periodo de tiempo prolongado. Para que, a pesar de ello, se garantice la protección contra legionela, el agua sanitaria se calienta a la temperatura de protección contra legionela, como muy tarde, cuando han transcurrido 8 días  $\rightarrow$ Protección necesaria contra legionela.

# <span id="page-61-0"></span>*5.4 Objetos para el intercambio de datos con Opentherm:*

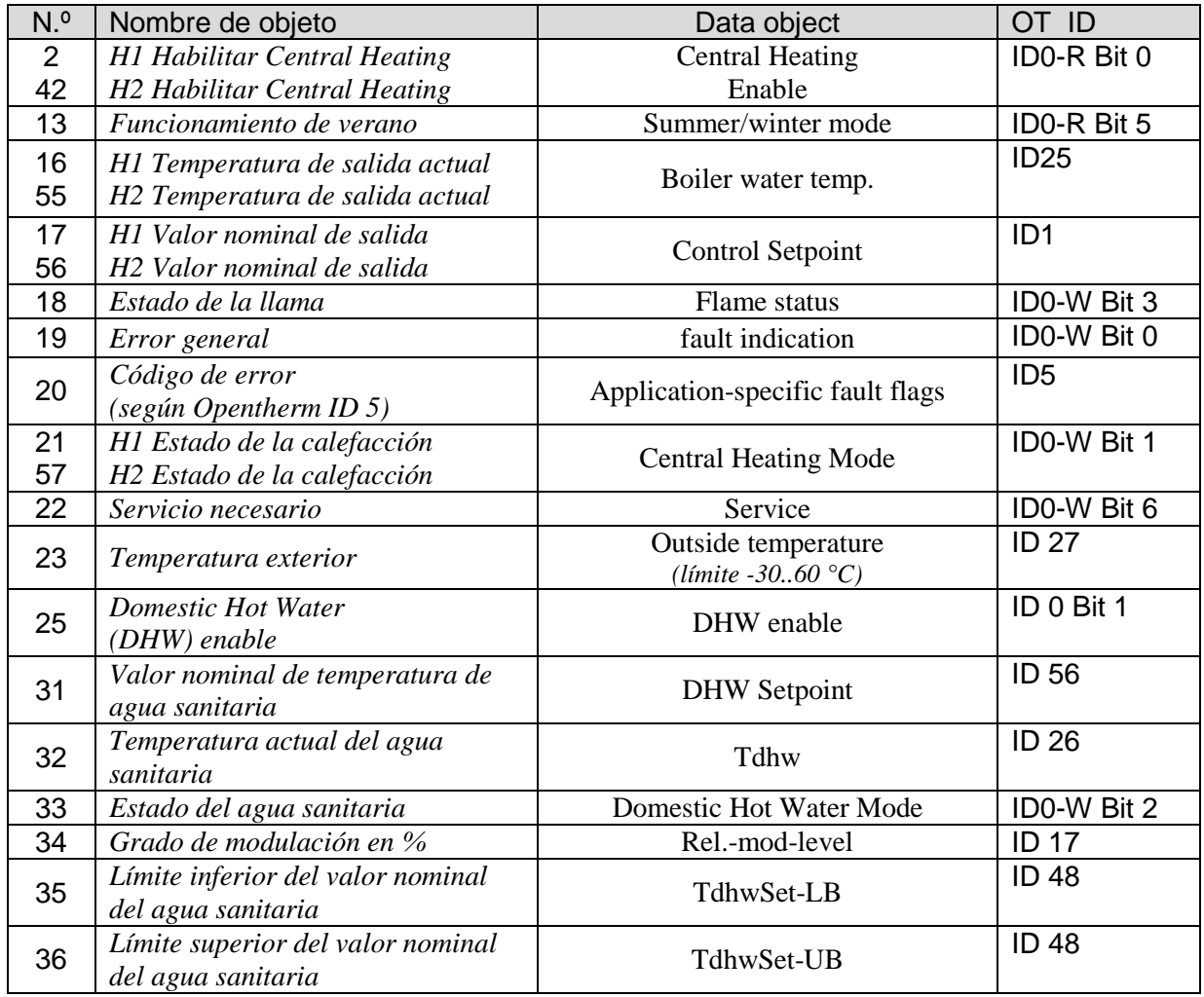

# <span id="page-62-0"></span>*5.5 Cálculo del valor nominal:*

Valor nominal (modo confort) = parámetro valor nominal de confort u objeto  $(0)$  +/- adaptación manual

Valor nominal (reposo) = valor nominal modo confort – disminución en modo de reposo – adaptación manual

Valor nominal (noche) = valor nominal modo confort – disminución en modo nocturno – adaptación manual

Valor nominal (protección contra heladas) = parámetro valor nominal de protección contra heladas

**Nota:** el valor nominal mediante el objeto 0 solamente se aplica cuando el objeto ha recibido un valor al menos una vez desde la puesta en funcionamiento o el restablecimiento del bus.

Ejemplo:

### **Temperaturas de salida de los modos de funcionamiento**

Parámetros: valor nominal de confort =  $50^{\circ}$ C, disminución en reposo =  $10 \text{ K}$ Disminución nocturna = 20 K, temp. protección contra heladas =  $12 \text{ °C}$ 

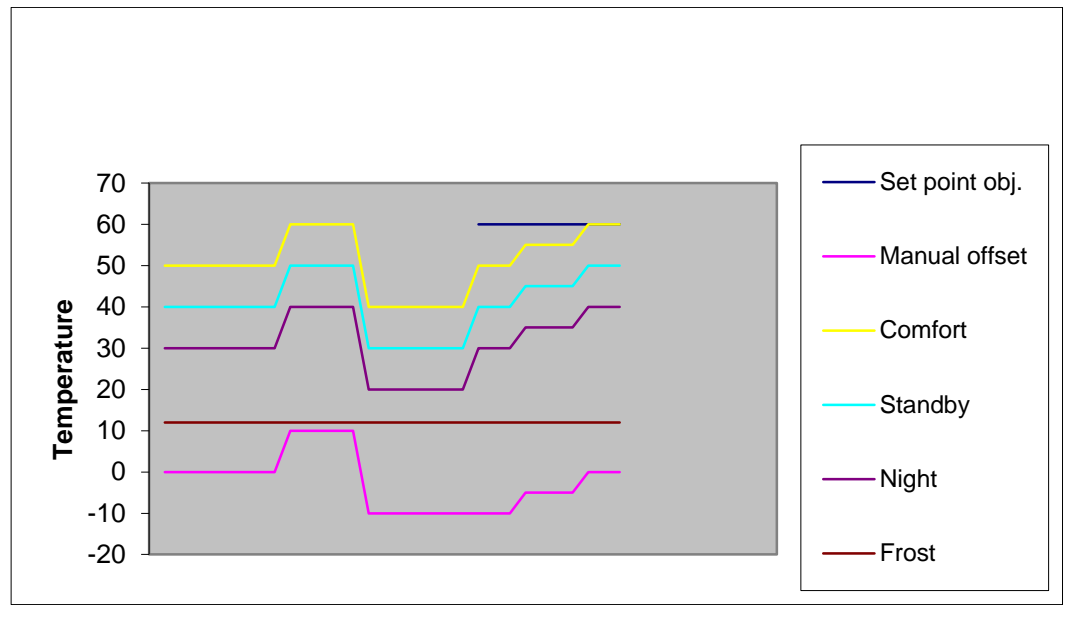

**Figura 4**

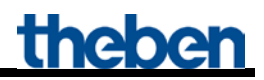

### <span id="page-63-0"></span>**5.5.1 Cálculo del valor nominal mediante demanda de calor**

Aquí se calcula la temperatura de salida a partir de la magnitud de ajuste máxima en un momento concreto del edificio (valor máximo de los objeto 3..12 "magnitud de ajuste máxima 1..10"). Para determinar las zonas relevantes, las magnitudes de ajuste de cada una de las zonas se multiplican por el factor de ponderación correspondiente (página de parámetros: Ponderación de las zonas).

La temperatura configurada en el modo de protección contra heladas no varía.

La zona con el producto más grande (magnitud de ajuste . factor) determina el cálculo del valor nominal.

La curva para el cálculo de la temperatura de salida se basa, principalmente, en el valor nominal de salida tras el reinicio y la magnitud de ajuste máxima que se pretende alcanzar (véanse las líneas rojas en el diagrama). De ello se deriva el valor nominal necesario en función de la demanda de calor real. Los puntos base y final de la curva se determinan, por un lado, mediante el *descenso máximo* y, por el otro, mediante el *incremento máximo de la temperatura de salida*.

El incremento/descenso de la temperatura de salida se produce siempre en intervalos de tan solo 2 K

Tras el reinicio, la descarga o el restablecimiento del bus comienza la adaptación del valor nominal con la recepción de la primera magnitud de ajuste. Se recomienda enviar cíclicamente las magnitudes de ajuste a la OT-Box.

Mediante la adaptación manual del valor nominal (objeto 1) esta curva se puede desplazar hacia arriba o hacia abajo, pero el punto final está limitado por el parámetro *Temperatura máxima de salida*.

### **Ejemplo:**

Temperatura de salida tras el reinicio = 40 °C Magnitud de ajuste máxima a alcanzar = 70 % Incremento máximo = 20 K Descenso máximo = 20 K

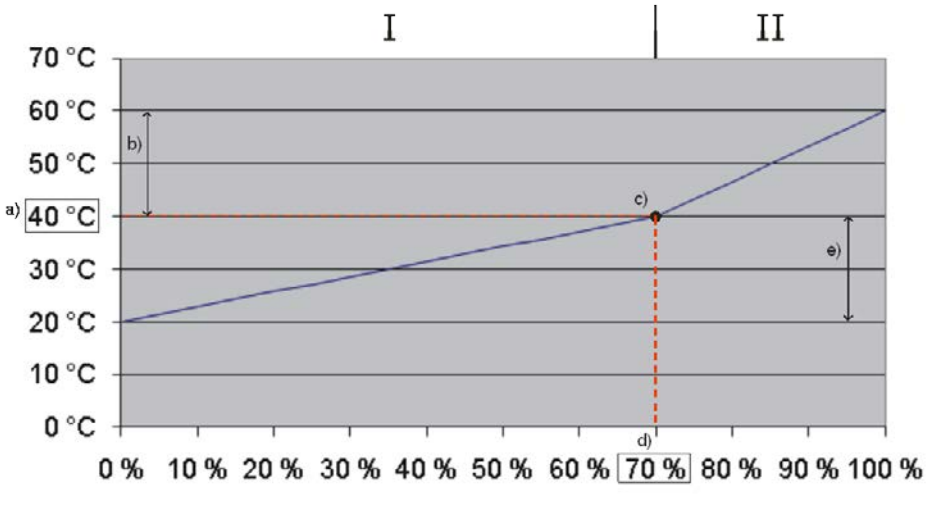

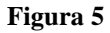

### **Leyenda:**

- $I = Z$ ona de ahorro energético
- II = Zona confort para el caldeo rápido de habitaciones frías.
- a) Temperatura de salida tras el reinicio o mediante objeto 0 predefinida.
- b) Incremento máximo
- c) Punto de salida para el cálculo del valor nominal
- d) Magnitud de ajuste máxima que se pretende alcanzar
- e) Descenso máximo

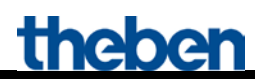

### <span id="page-65-0"></span>**5.5.2 Cálculo del valor nominal mediante condiciones meteorológicas, sin demanda de calor**

Cuando el control del avance depende de las condiciones meteorológicas, la temperatura de salida se regula de manera proporcional a la temperatura exterior.

La curva para el cálculo de la temperatura de salida se basa en 2 puntos fijos:

- Punto base de la curva característica: temperatura de salida con una temperatura exterior de  $20 °C$
- Punto final de la curva característica: temperatura de salida con una temperatura exterior de  $20 °C$

En ellos se realizará una interpolación lineal en función de la temperatura exterior.

Si se envía un valor  $\leq 0$  al objeto 0, se finalizará el control en función de condiciones meteorológicas y este valor se aplicará como valor nominal para el modo confort junto con la adaptación manual. En los modos de funcionamiento en reposo y nocturno este valor se reduce con los valores offset configurados (desplazamiento paralelo de la curva).

La temperatura configurada en el modo de protección contra heladas no varía.

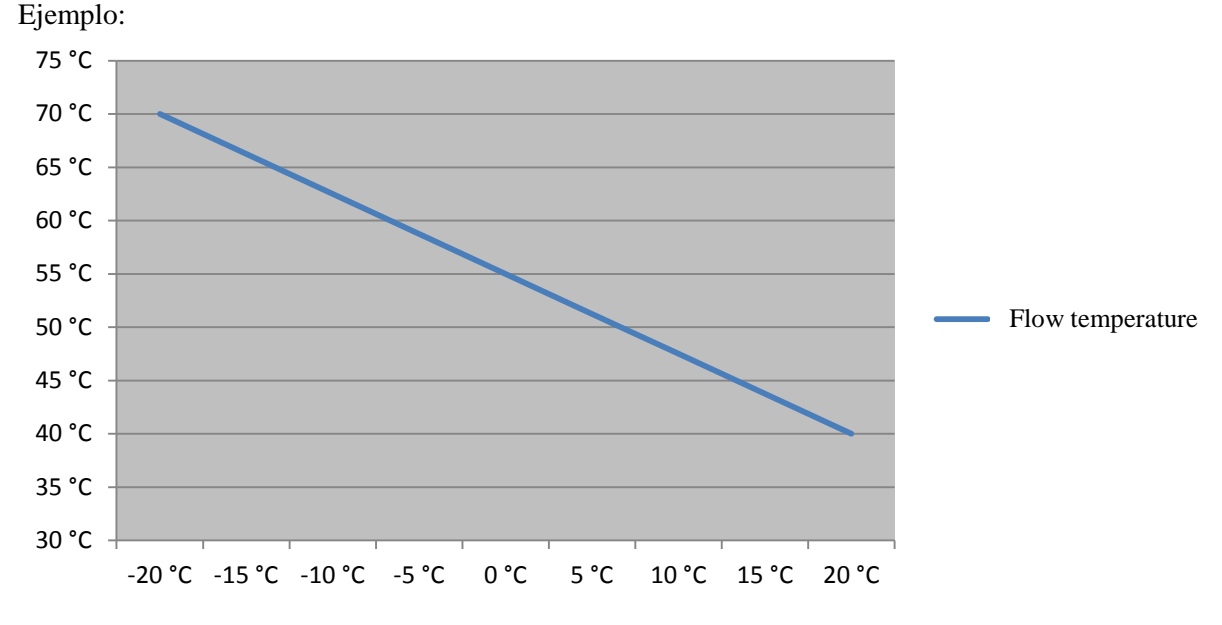

**Figura 6**

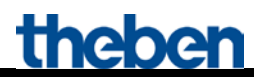

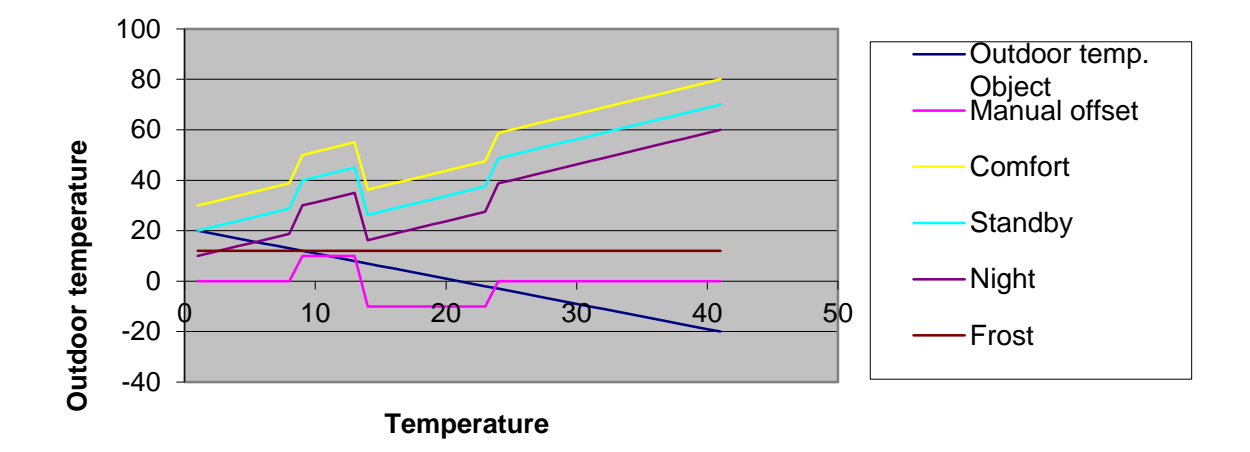

**Figura 7: Valor nominal de salida en función de la temperatura exterior en los diferentes modos de funcionamiento CVC.**

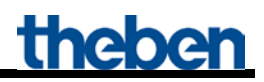

### <span id="page-67-0"></span>**5.5.3 Cálculo del valor nominal según demanda y condiciones meteorológicas**

Este método reúne las ventajas de los dos procedimientos de cálculo que se han descrito anteriormente.

Con él se tiene en cuenta tanto la demanda de calor como la temperatura exterior.

El valor nominal se calcula de la misma manera que en el [Cálculo del valor nominal mediante](#page-63-0)  [demanda de calor \(](#page-63-0)véase más arriba), con la diferencia de que el punto de salida para el cálculo del valor nominal (c) se puede desplazar hacia arriba o hacia abajo en función de la temperatura exterior. Las zonas de incremento y descenso del valor nominal se desplazan de igual modo que en el punto c).

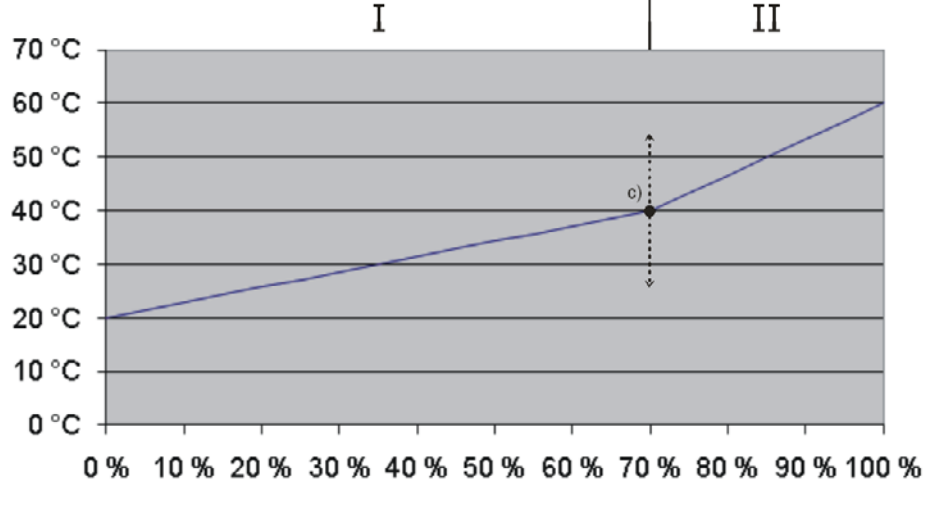

La temperatura configurada en el modo de protección contra heladas no varía.

**Figura 8**

## <span id="page-68-0"></span>*5.6 Solución de errores*

### <span id="page-68-1"></span>**5.6.1 Comunicación OT**

Cuando la comunicación OT es correcta, el LED del bus parpadea en intervalos de un segundo a 500 ms.

En cambio, cuando la comunicación OT falla, el LED del bus parpadea en intervalos de un segundo a 100 ms.

Tras 90 segundos de mala comunicación OT, el LED del bus se enciende de manera permanente y se genera el error interno  $13_{hex}$  o  $19_{dec}$ .

### <span id="page-68-2"></span>**5.6.2 Códigos de error**

En caso de fallo, la OT-Box de Theben notifica el código correspondiente a la KNX-OT-Box. Todos los códigos de error se envían desde el objeto 20 al bus KNX y se pueden evaluar utilizando las tablas siguientes.

#### **Tabla 41: códigos de error internos de KNX-OT-Interface como valor hexadecimal (h) y decimal (d).**

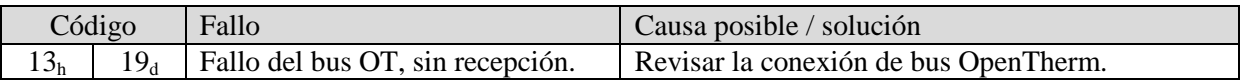

### **Tabla 42: códigos de error de Theben OT-Box como valor hexadecimal (h) y decimal (d)**

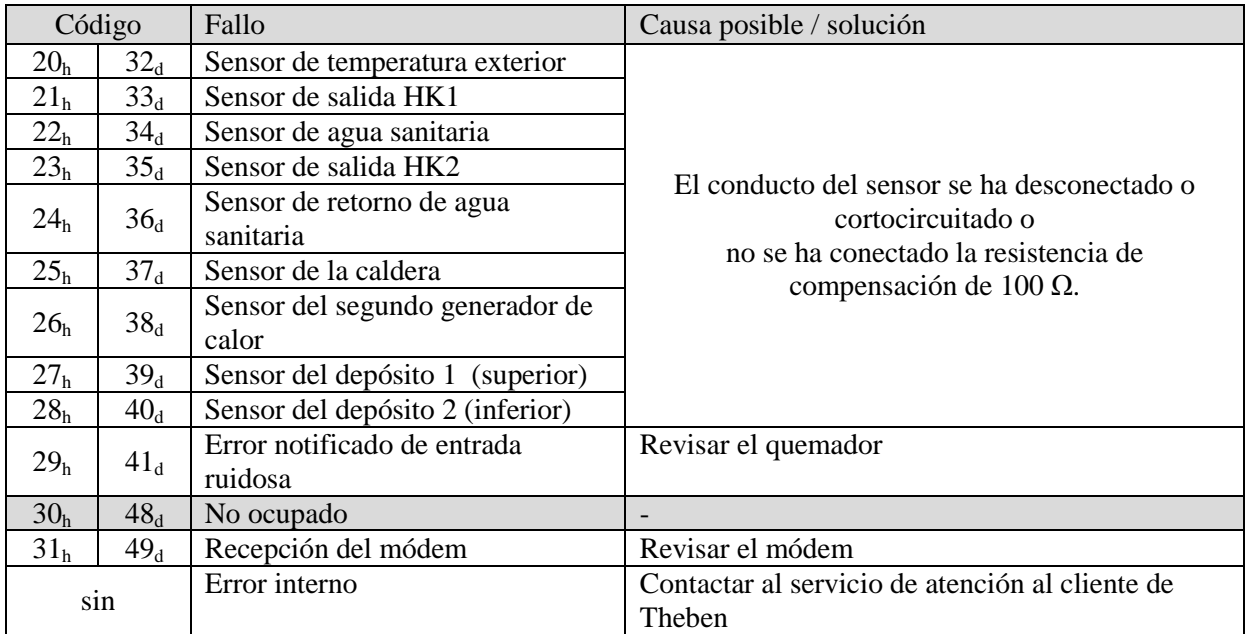